### Formation Socle ESUP Portail

### Doriane Dusart Raymond Bourges

doriane.dusart@univ-valenciennes.frraymond.bourges@univ-rennes1.fr

1

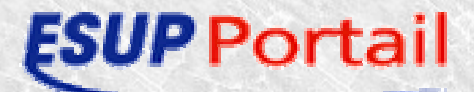

 $\sum_{i=1}^{n}$ 

- Prérequis
- Aperçu de Ant
- uPortal
	- Architecture générale
	- Particularités
	- Packages
		- Installation
		- Organisation file système
		- Principaux fichiers de propriétés
		- Principaux targets ant
		- Targets ant : piège à éviter
	- Apache en Frontal
	- Architecture matérielle

- Gestion de l'authentification
	- Authentification via BD
	- TP Installation uPortal
	- Authentification CAS
		- Aperçu et contraintes
		- Installation
		- Premiers tests
		- Que faire si problème
		- Certificats
	- TP mise en œuvre CAS avec LDAP

3

- Interface utilisateur
- Canaux
- Gestion des groupes
- Gestion des attributs
- Personnalisation look uPortal
- Gestions des Aggregated Layout

4

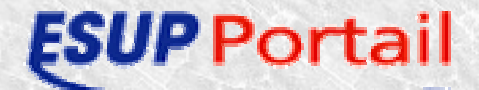

- Packages ESUP Portail
	- 2 packages : esupdev et uPortal-esup
	- Apports sur uPortal
	- Différences entre les 2 packages
	- Répertoires utilisés
	- Fichier de propriétés esup-portail

5

Targets ant esup-portail

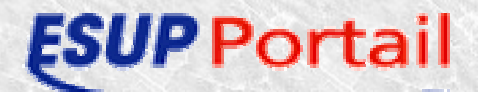

# Prérequis

6

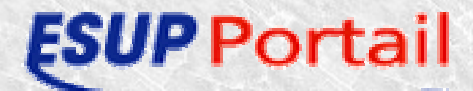

# Prérequis

- Connaître
	- Java
	- XML/XSLT
	- Principe de fonctionnement d'un serveur d'applications

7

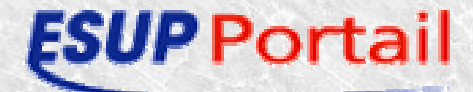

# Prérequis 2

8

- JDK
	- J2sdk1.4
- Tomcat
	- 5.0.19
- Ant
	- 1.5.3
- SGBD
	- –Postgresql
	- Oracle
	- –Mysql (supportant les transactions)
	- –– HSQL
- LDAP compatible SupAnn

### **FSU** ortail

# Aperçu de ANT

9

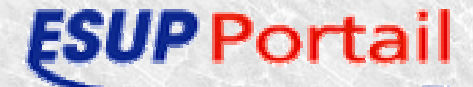

# Aperçu de ant

- Utilitaire java en remplacement de make
- Projet apache (http://ant.apache.org)
- Très riche en fonctionnalités
- Toutes plate formes (supportant java)
- Nécessite JAVA\_HOME et ANT\_HOME
- Utilise un fichier de configuration XML
- Possibilité de fichiers de propriétés

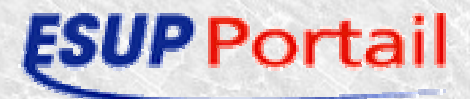

# uPortal

11

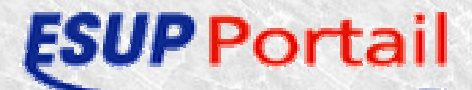

# uPortal - Architecture générale

• Vue globale

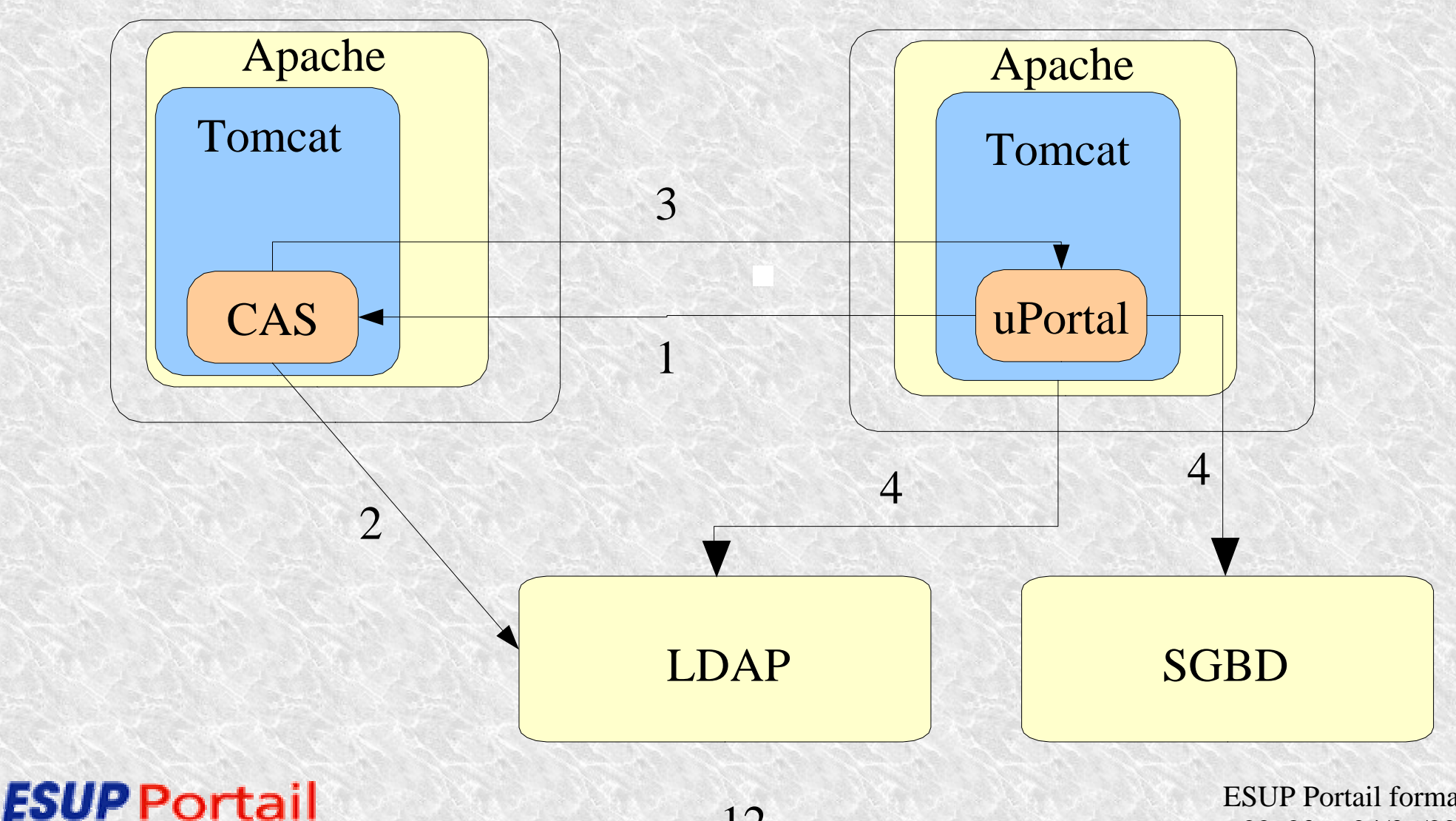

12

# uPortal - Architecture générale 2

• Intra portail

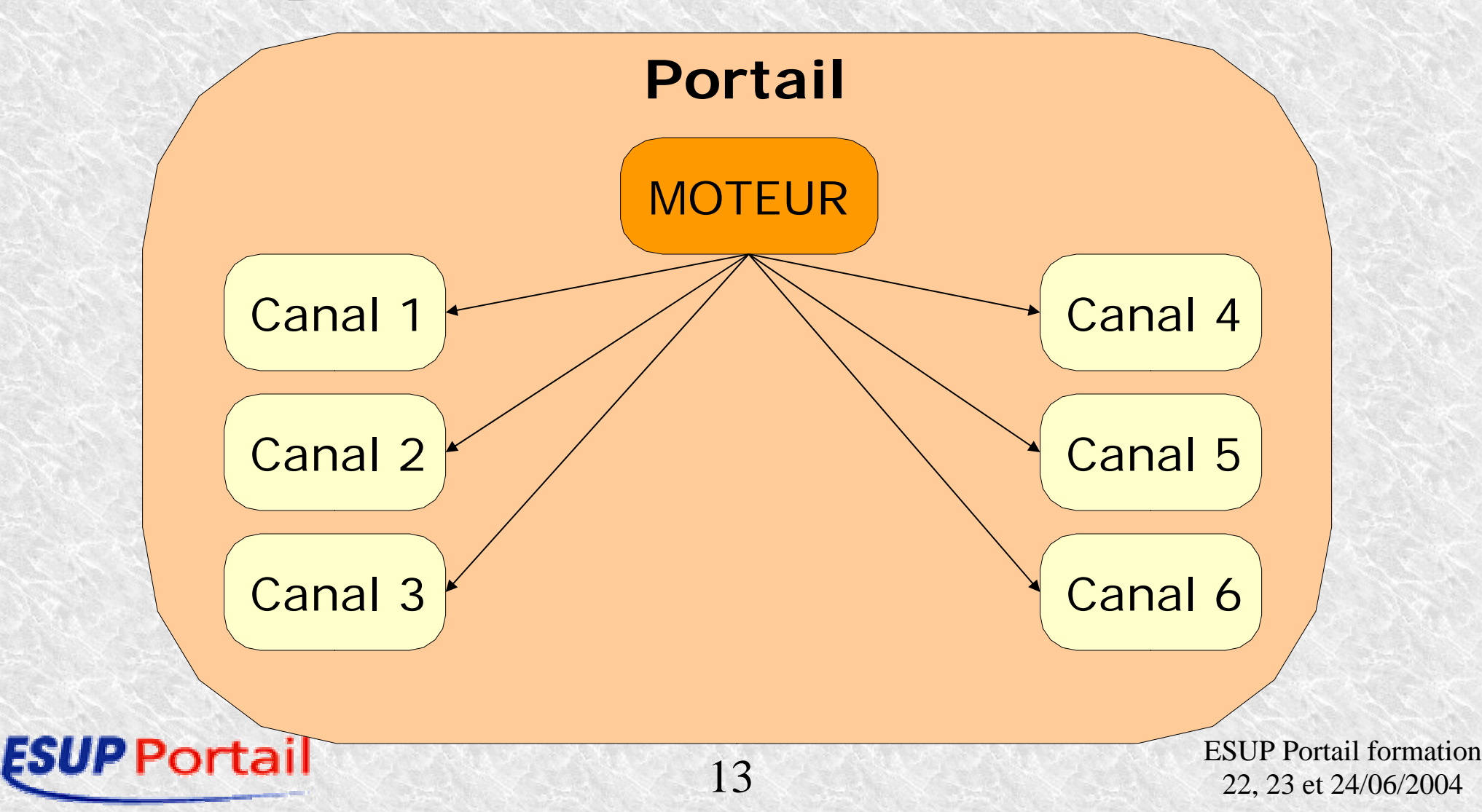

## uPortal - particularités

- Différents SGBD (transactions nécessaires)
- Accès SGBD direct ou par pool
- Différents mécanismes d'auth
- Comptes uPortal, et auto-création
- Attributs de personnes uPortal, et mapping vers sources externes
- Groupes uPortal, et permissions
- Canaux et portlets

### ortail

### uPortal - Package Installation

- Télécharger sur site uPortal (http://uportal.org)
- 2 packages
- Quick-start sous windows et unix
- Seul pré-requis : JVM (SDK)
- Directement exécutable par défaut (HSQL)
	- Ant hsql
	- Ant tomcatstart
	- http://localhost:8080

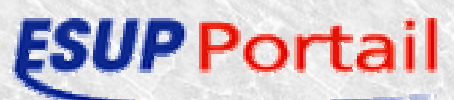

### uPortal - Package Organisation File système

- Environnement 'source' :
	- uPortal\_rel-2xxx/source
	- uPortal\_rel-2xxx/webpages
	- uPortal\_rel-2xxx/lib
	- uPortal\_rel-2xxx/properties
- Environnement compilé
	- uPortal\_rel-2xxx/build
- Environnement d'exécution
	- Tomcat\_xxx/webapps/uPortal

### ortail

### uPortal - Package Principaux fichiers de propriétés

- uPortal très paramétrable
- uPortal\_rel-2xxx/build.properties
- uPortal\_rel-2xxx/properties
	- portal.properties
	- rdbm.properties (voir data.xml, tables.xml)
	- uPortal.xml
	- security.properties (et ldap.properties)
	- Persondirs.xml
	- groups (composite.., LDAP et PAGS)
	- Logger.properties
	- al , chanpub

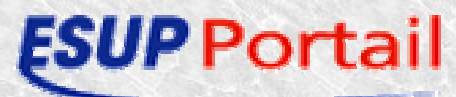

### uPortal - Package principaux targets ant

- Interventions sur l'installation uPortal
	- Paramétrage, compil., init DB, déploiement, …
- Lancer depuis uPortal\_rel-2xxx/
- Principales targets :
	- compile
	- deploy
	- dbtest, initportal
	- Autres :

clean, md5passwd, deluser, dist, javadoc, pubchan, pushfragment, deployPortletApp, ….

### uPortal - Package targets ant : pièges à éviter

- Targets ant utilisent les propriétés (et classes) du répertoire build
- Accès SGBD directs ou par pool (getDatasourceFromJndi=false ou true dans portal.properties)
	- Concerne targets ant d'accès au SGBD : md5passwd, deluser, dbtest, initportal, pubchan,pushfragment, …
	- Mettre provisoirement …FromJndi=false avant
	- Penser à mettre à true ensuite
- Penser à faire un ant deploy après une modification

# uPortal - Apache en frontal

- Pourquoi Apache en frontal de Tomcat?
	- Meilleur contrôle avec apache
	- Faire délivrer le contenu statique par apache
	- URL d'accès indépendante du serveur tomcat
	- Possibilités de load-balancing
	- Gestion plus simple du https
- Comment?
	- mod\_jk2
- Un exemple d'utilisation : frontal de développement

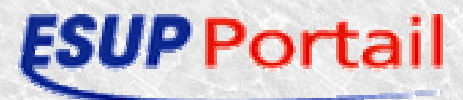

### uPortal - Apache en frontal 2 Mise en œuvre mod\_jk2

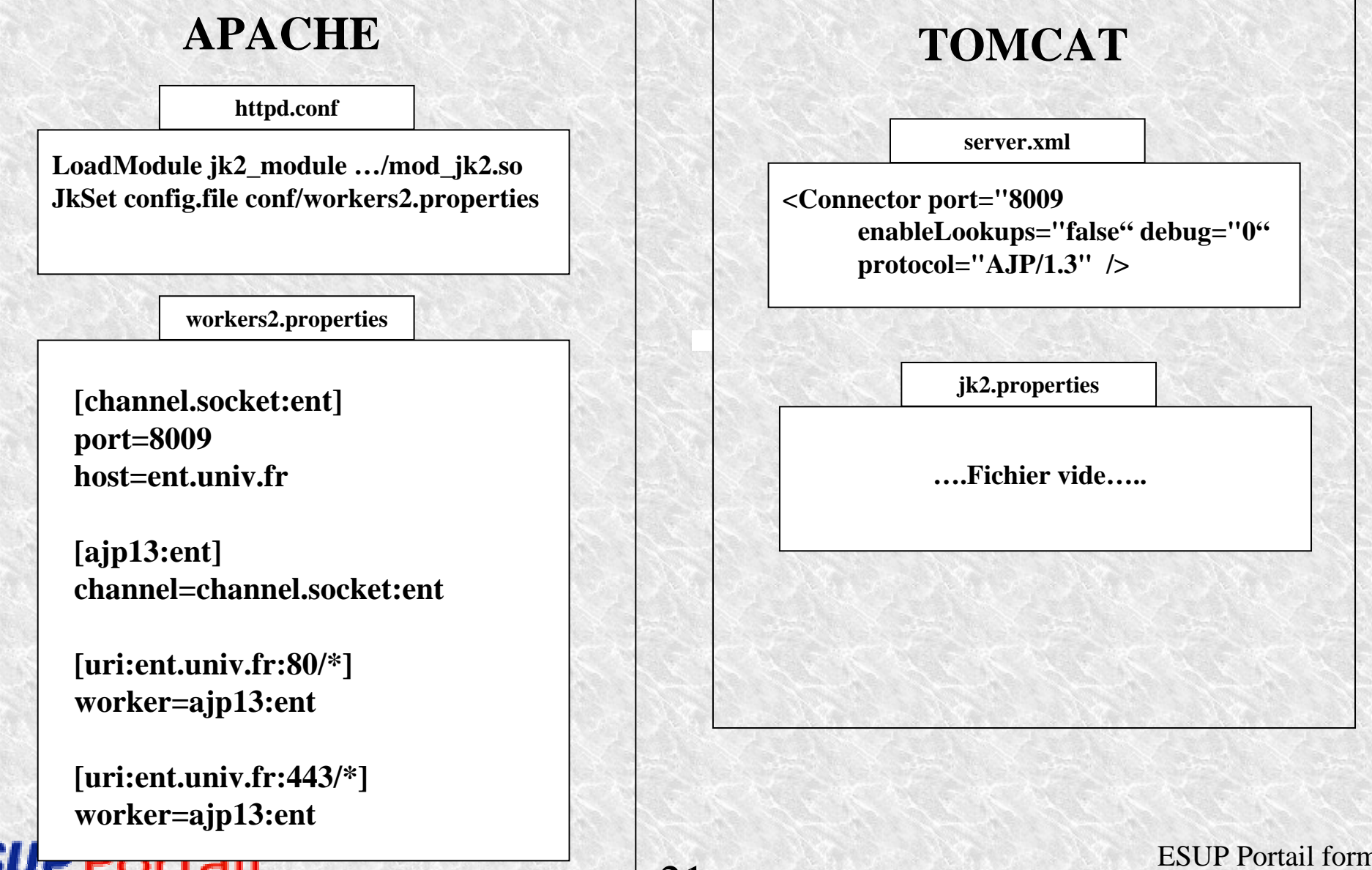

21

## uPortal - Apache en frontal 2 Mise en œuvre mod\_jk2 2

[lb:esup\_cal\_exam] info=groupe de workers pour esup\_cal\_exam

[channel.socket:esup\_cal\_exam1] port=9562 host=pin.univ-rennes1.fr tomcatId=esup\_cal\_exam1 lb\_factor=100 group=esup\_cal\_exam

[channel.socket:esup\_cal\_exam2] port=9562 host=sapin.univ-rennes1.fr tomcatId=esup\_cal\_exam2 lb\_factor=100 group=esup\_cal\_exam

[uri:esup-calendrier-examens.univ-rennes1.fr/\*] group=esup\_cal\_exam

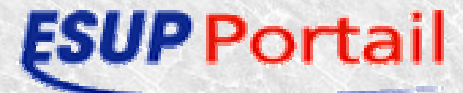

# uPortal - Architecture matérielle

Choix Apache en frontal et load-balancer

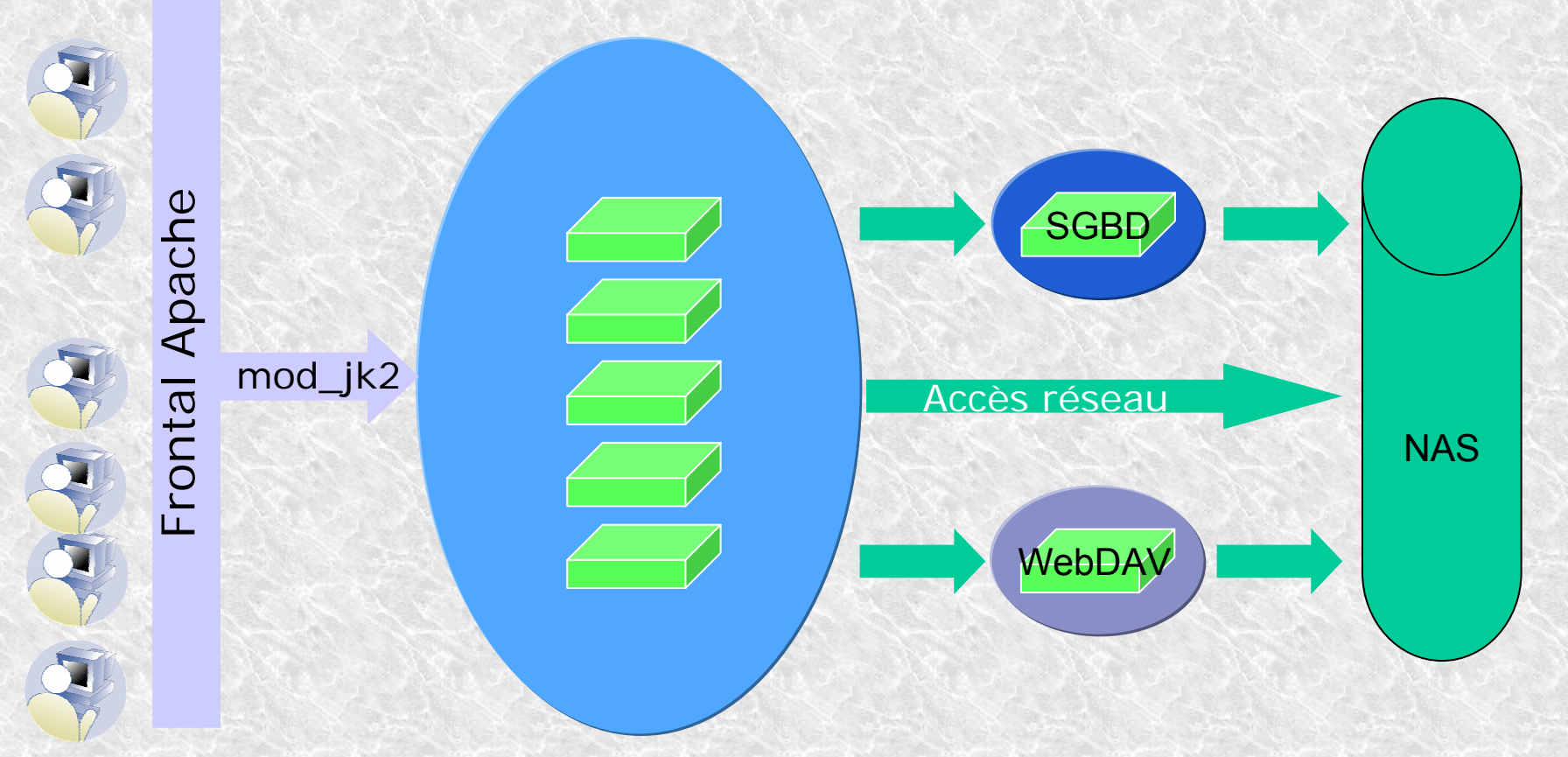

**Ferme de machines identiques**

**Sur chaque machine : un serveur applicatif Tomcat**

23 ESUP Portail formation 22, 23 et 24/06/2004 Toutes les machines se partagent le même serveur SGBD et accèdent un serveur WebDAV qui permet l'accès à l'espace de stockage personnel

### uPortal - Architecture matérielle 2

Choix load-balancer en frontal

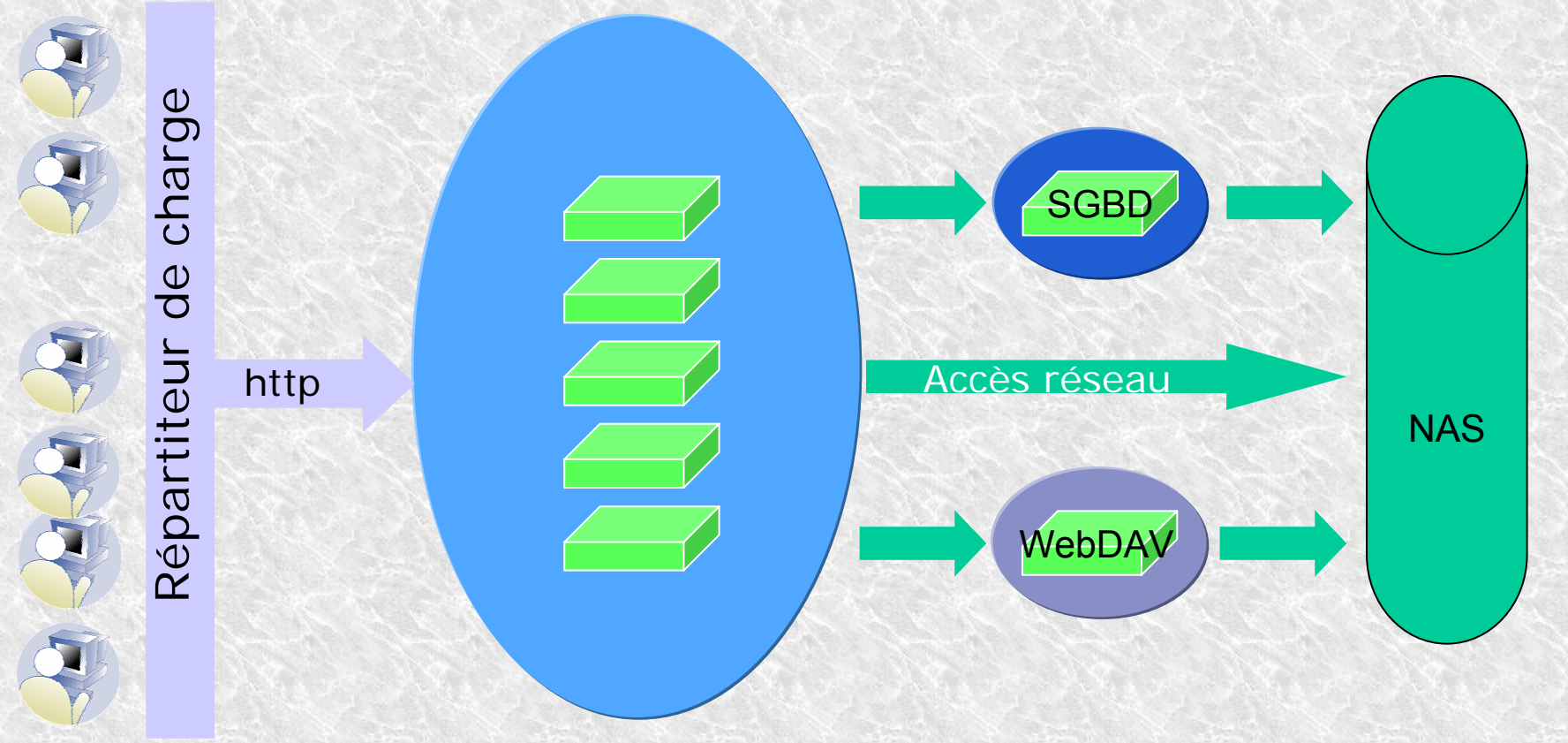

**Ferme de machines identiques**

Sur chaque machine : **Apache en frontal d'un serveur applicatif Tomcat**

Toutes les machines se partagent le même serveur SGBD et accèdent un serveur WebDAV qui permet l'accès à l'espace de stockage personnel

## Gestion de l'authentification

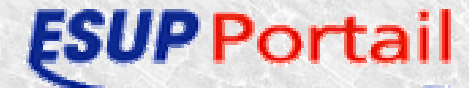

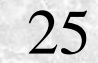

## Gestion de l'authentification Authentification via DB

- Mode de fonctionnement par défaut de uPortal
- Ajout des utilisateurs dans la base de données
	- ant md5passwd -Dusername=ken

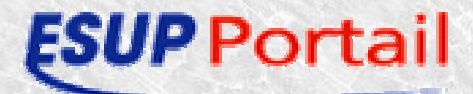

## TP – Installation uPortal Introduction

- décompresser l'archive uPortal quick-start
- Mette à jour les fichiers de configuration :

27

- build.properties
- properties/rdbm.properties

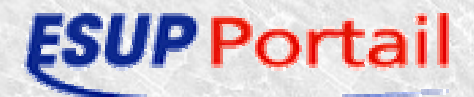

# TP – Installation uPortal build.properties

#=============== File and Directory Names =================

app.name=uPortal app.version=2.3

lib.path=lib server.home=C:/JavaClasses/uPortal-quickstart-2.3/jakarta-tomcat-5.0.19 deploy.home=\${server.home}/webapps/uPortal

28

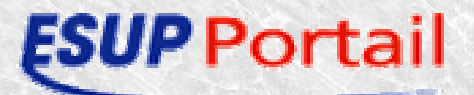

# TP – Installation uPortal rdbm.properties

JdbcDriver=org.hsqldb.jdbcDriver jdbcUrl=jdbc:hsqldb:hsql://localhost:8887 jdbcUser=sa jdbcPassword=

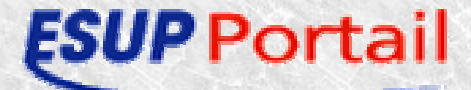

# TP – Installation uPortal Déploiement

- ant compile
	- Copie les fichiers dans le répertoire build, et compile les classes
- ant deploy
	- Copie l'arborescence du répertoire build dans le webapps tomcat
- ant initportal
	- crée les tables dans la base de données et initialise les utilisateurs, canaux, langues...

# TP – Installation uPortal Déploiement 2

- Configuration de Tomcat
	- Ajout du contexte dans server.xml
		- Utilisation du fichier joint server.xml a recopier dans le server.xml de tomcat entre les balises host
	- Démarrer tomcat
- Test
	- http://localhost:8080/uPortal

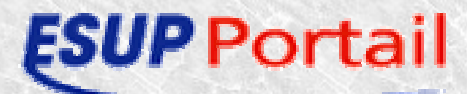

## TP – Installation uPortal - Résultat

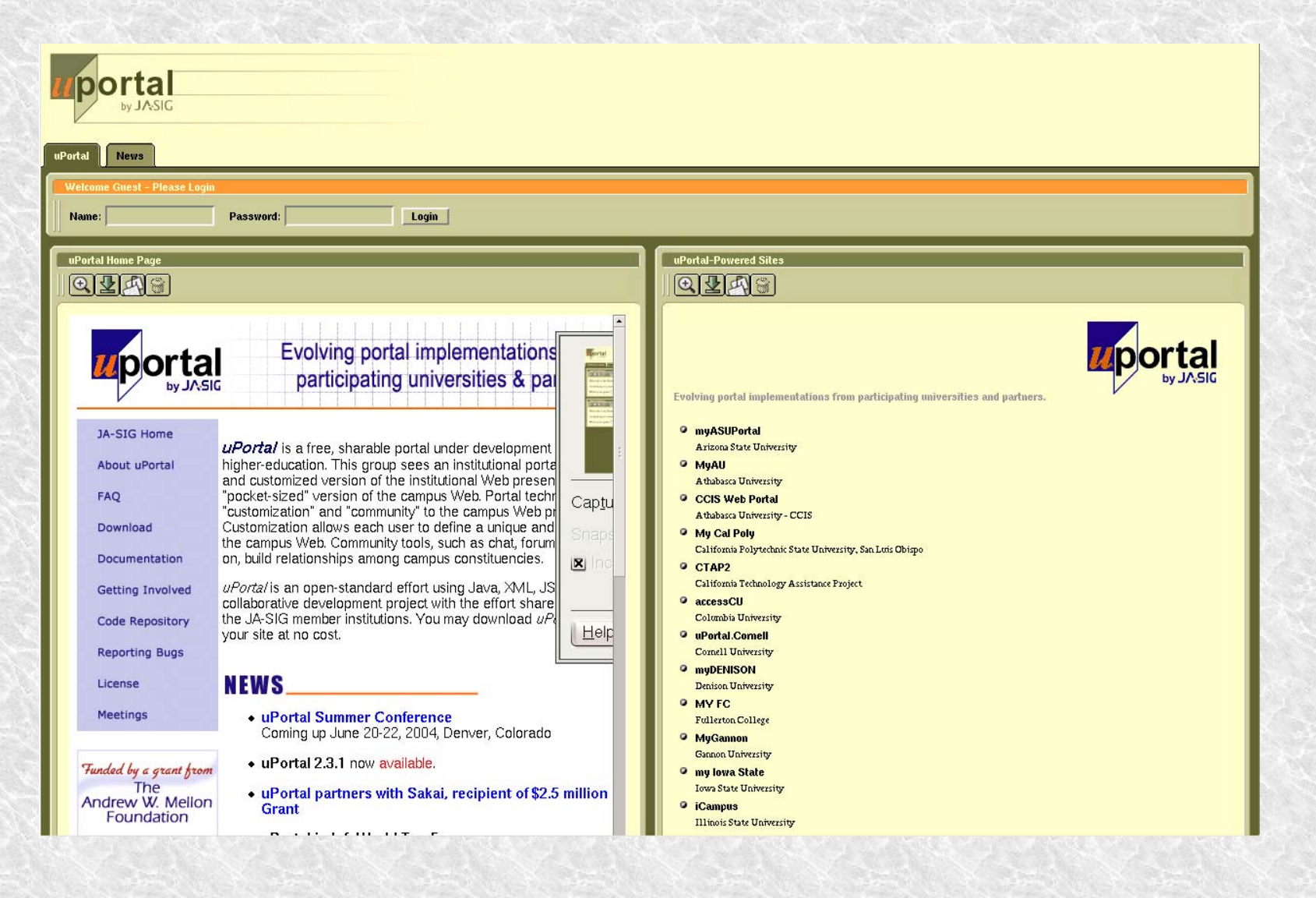

**ESUP** Portail

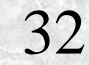

## TP – Installation uPortal - identification

admin/admin, student/student, staff/staff, demo/demo, developer/developer

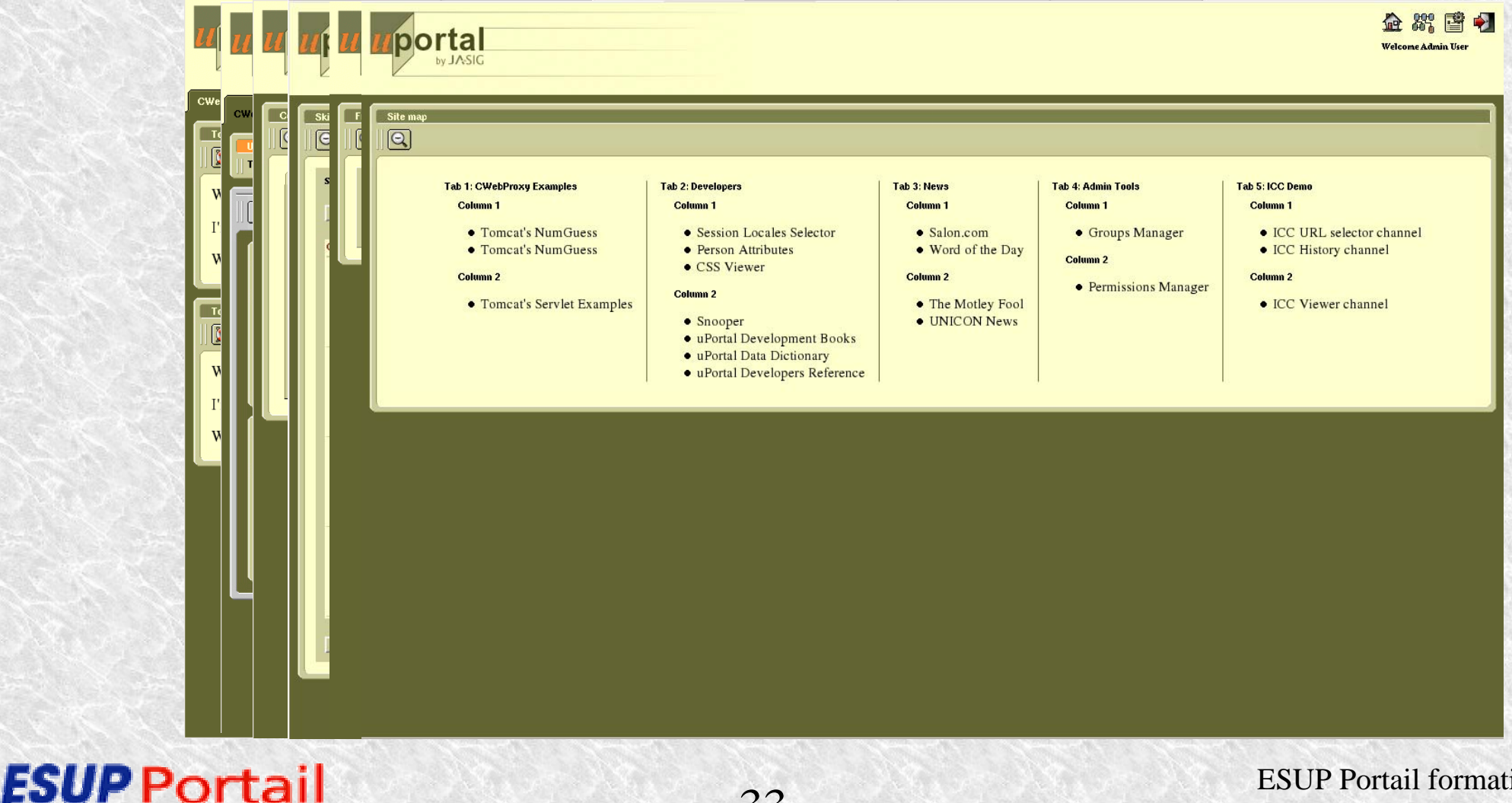

33

## Gestion de l'authentification Authentification CAS

- Aperçu et contraintes
- Installation
- Premiers tests
- Que faire si problème
- Certificats
- TP mise en œuvre avec LDAP

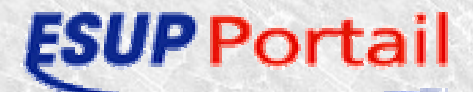

### Authentification CAS Aperçu et contraintes

- Mécanisme de SSO Web
- S'appuie sur redirections http via navigateur
- Le serveur CAS doit être accessible en https
- Connexions http(s) **directes** de l'appli web cliente vers le serveur CAS
- Fonctionnement mode proxy
- Contraintes mode proxy
	- Connexions **https** directes de l'appli web proxy vers le serveur CAS

35

Réciproque nécessaire également

### Authentification CAS Installation - intérêt des packages esup

- Packages serveur CAS
	- Modifications mineures de source
	- Personnalisation aisée du serveur
	- Un fichier de configuration
	- Generic Handler : authentification souple, multi backends
	- Logs d'authentification
- Packages clients
	- php, perl, java, pam-cas

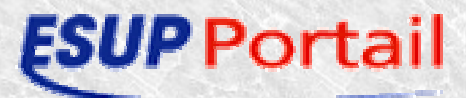
### Authentification CAS Installation esup-cas-server

- Utiliser les packages esup-portail
	- esup-cas-quick-start :install rapide, comprenant le serveur tomcat
	- esup-cas-server : installation sur un tomcat existant

37

- Pré-requis
	- JVM (SDK)
	- Ant
	- Tomcat, si esup-cas-server
	- certificats

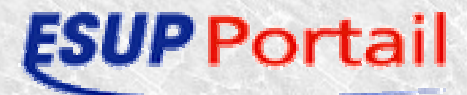

### Authentification CAS Installation esup-cas-server 2

- Décompacter le package
- Adapter le fichier properties/build.properties
	- Choisir auth LDAP simple (commenter ..auth=test, décommenter auth=ldap)
	- Voir fichier de log, et le rép. De déploiement)

38

- ant deploy
- Adapter le contexte CAS de tomcat
- Personnalisations possibles répertoire 'custom/cas-server-render/' propriété 'cas-server.render'

#### Authentification CAS Premiers tests du serveur CAS

- login logout direct, en http et https
- test applicatif simple. Voir phpCAS
- test proxy. Voir phpCAS, puis casimap
- Test avec esup-portail. Attention, contrôler proxy : mode DEBUG, et grep –i pgt sur portal.log
- Penser à vérifier les logs Tomcat et esup-cas-server, et logs d'accès W3
- Voir le document dédié à la recherche sur incidents CAS …/SSO\_1B/tech/cas/CAStroubleshooting.html

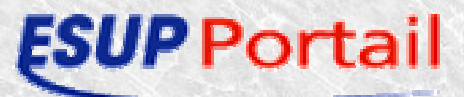

### Authentification CAS **Certificats**

- Serveurs https : au moins CAS et proxies CAS
	- Doivent contenir le bi-clé
	- Doivent présenter la chaîne de certification si non auto signés
	- Apache et mod\_ssl : fichiers différents, paramétrés dans httpd.conf
	- Tomcat :

un seul keystore, paramétré dans server.xml

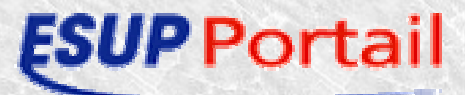

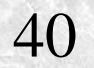

### Authentification CAS Certificats 2

- Clients https : au moins CAS et proxies CAS
	- Doivent faire confiance au certificat présenté Le magasin des certifs de confiance doit contenir le certificat (clé publique) du serveur, ou d'une Autorité de Certification ayant délivré le certificat
	- Pour les applis serveur J2EE :
		- Soit géré directement par l'appli (pas le cas d'uPortal et de CAS)
		- Soit mettre le certificat dans le keystore de la JVM
		- Soit valuer la variable javax.net.ssl.trustStore (conseillé)
- Conseil : utilisez une IGC !!!
- Pour l'enseignement supérieur : voir le CRU

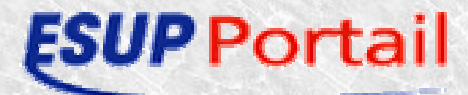

### Authentification CAS https avec apache

#### <VirtualHost 129.20.131.20:443>

Options none ServerAdmin webmaster@univ-rennes1.frDocumentRoot /data/webapps/sso-cas ServerName sso-cas.univ-rennes1.fr# Ajout car sinon ne loggue pas ce virtual host CustomLog logs/access\_log comonvhost ErrorLog logs/error\_log JkMount /\* sso-casSSLEngine on **SSLCipherSuite** ALL:!ADH:!EXPORT56:RC4+RSA:+HIGH:+MED $IUM: +I.OW: +SSI.v2: +EXP$ 

# le certificat du serveur sso-cas.univ-rennes1.frSSLCertificateFile /etc/httpd/conf/ssl.crt/cert.ssocas.univ-rennes1.fr.pem

# la clef privée du serveur sso-cas.univ-rennes1.fr SSLCertificateKeyFile /etc/httpd/conf/ssl.key/key.sso-cas.univrennes1.fr.pem

# les certificats de chaque autorité de certification depuis la racine

# jusqu'à l'autorité de certification CRU # RB 23/06/2003 SSLCertificateChainFile/etc/httpd/conf/ssl.crt/cachain.pem

SSLCertificateChainFile/etc/httpd/conf/ssl.crt/cachain.igc-pilote-cru.txt

# les certificats des autorités de certification préinitialisés dans le# navigateur netscape SSLCACertificateFile /etc/httpd/conf/ssl.crt/cabundle.crt

SetEnvIf User-Agent ".\*MSIE.\*" \ nokeepalive ssl-unclean-shutdown \ downgrade-1.0 force-response-1.0 CustomLog logs/ssl\_request\_log \ "%t %h %{SSL\_PROTOCOL}x %{SSL\_CIPHER} $x \vee y$ r $\vee$ " %b" </VirtualHost>

Authentification CAS https avec apache

- /cachain.igc-pilote-cru.txt ordre :
	- Issuer: C=FR, O=CRU, CN=ac-racine/Email=caadmin@cru.fr Subject: C=FR, O=CRU, CN=ac-serveur/Email=caadmin@cru.fr
	- Issuer: C=FR, O=CRU, CN=ac-racine/Email=caadmin@cru.fr Subject: C=FR, O=CRU, CN=ac-racine/Email=caadmin@cru.fr

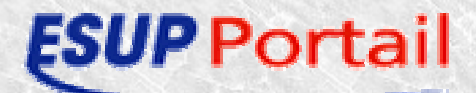

# TP – mise en œuvre CAS avec LDAP Rappel architecture

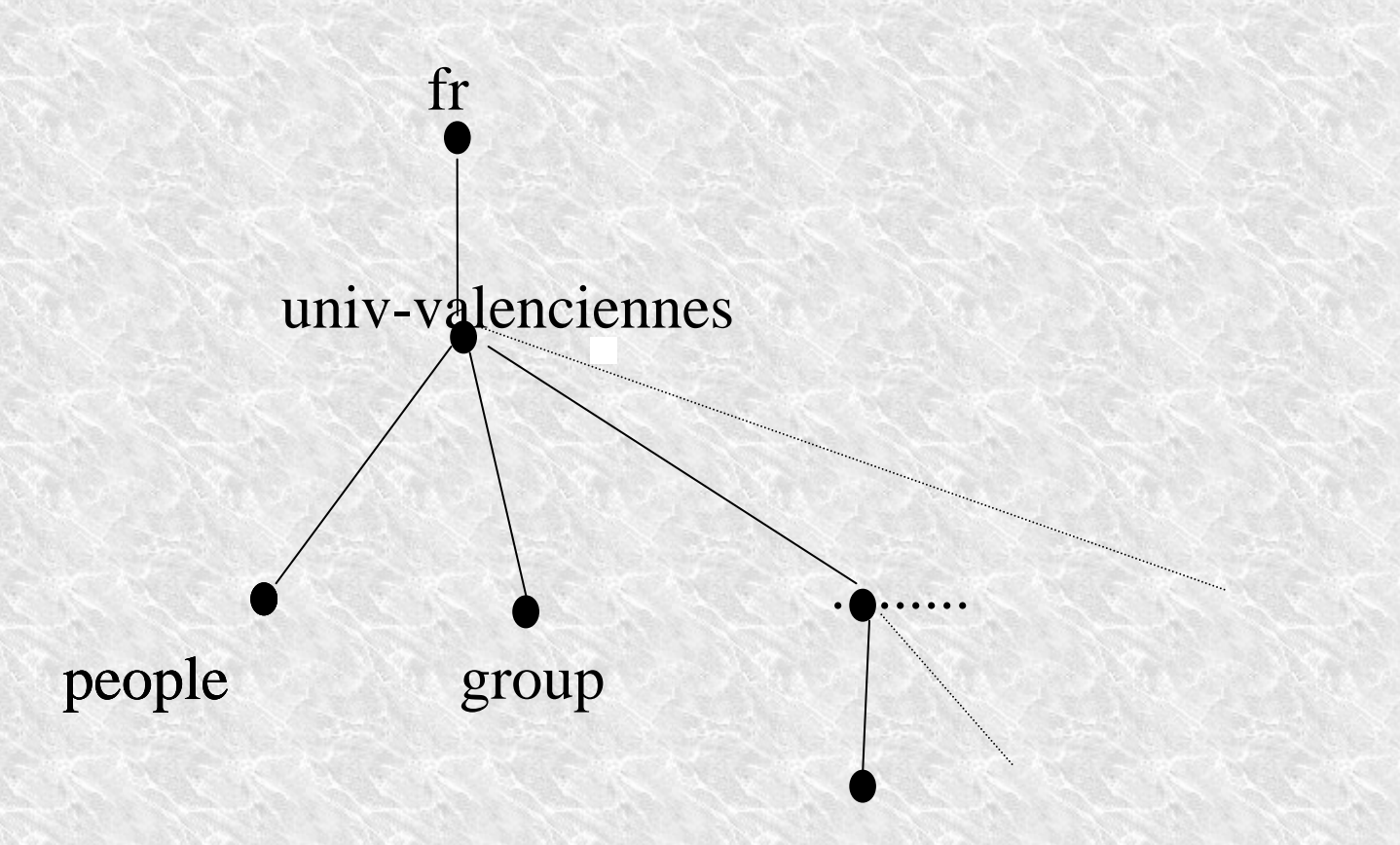

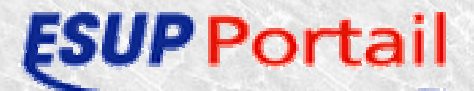

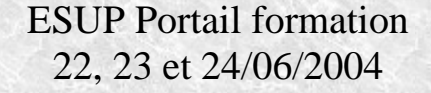

#### TP – mise en œuvre CAS avec LDAP Serveur CAS

- ATTENTION: La machine doit posséder un certificat
	- Soit auto signé (Par exemple si le serveur CAS est sur la même machine que le portail)
	- Soit un certificat d'une IGC (Par exemple celle du CRU)

45

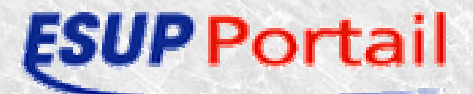

# TP – mise en œuvre CAS avec LDAP Génération d'un certificat auto signé

- keytool -genkey -alias tomcat -dname "CN=nommachine,OU=X,O=Y,L=Z,S=XY,C=YZ" -keyalg RSA -storepass yyyyyy keystore nommachine.keystore
- ٠ keytool -export -alias tomcat -storepass yyyyyy -file nommachine.cert -keystore nommachine.keystore
- keytool -import -v -trustcacerts -alias tomcat -file nommachine.cert -keystore ٥ %JAVA\_HOME%/jre/lib/security/cacerts -keypass xxxxxx -storepass changeit
- keytool -list -keystore %JAVA\_HOME%/jre/lib/security/cacerts -storepass changeita

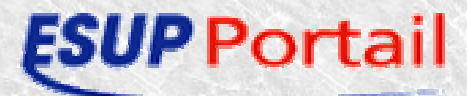

# TP – mise en œuvre CAS avec LDAP Serveur CAS

- Décompacter le package
- Adapter le fichier properties/build.properties
	- Choisir auth LDAP simple (commenter ..auth=test, décommenter auth=ldap)
	- Voir fichier de log, et le rép. De déploiement)

47

- ant deploy
- Adapter le contexte CAS de tomcat
- Personnalisations possibles répertoire 'custom/cas-server-render/' propriété 'cas-server.render'

# TP – mise en œuvre CAS avec LDAP Librairies clientes CAS pour uPortal

- Ajouter les classes clientes dans le répertoire sources d'uPortal
- Mettre à jour les fichiers de propriété
	- portal.properties
	- security.properties
	- web.xml
- Mettre à jour les feuilles des styles
	- Clogin
	- Cheader

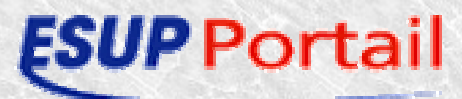

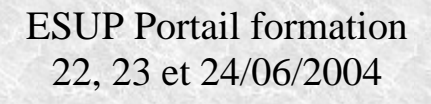

#### • portal.properties

- org.jasig.portal.security.provider.YaleCasContext.CasValidateUrl
	- Ex : https://CAS\_URL:CAS\_PORT\_SSL/cas/proxyValidate
- org.jasig.portal.security.provider.YaleCasContext.CasProxyCallbackUrl Ex :
	- https://UPORTAL\_URL:UPORTAL\_PORT\_SSL/uPortal/CasProxyServ let
- org.jasig.portal.security.provider.YaleCasContext.PortalServiceUrl Ex : http://UPORTAL\_URL:UPORTAL\_PORT/uPortal/Login

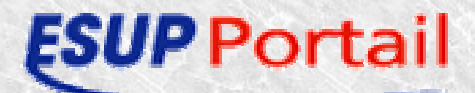

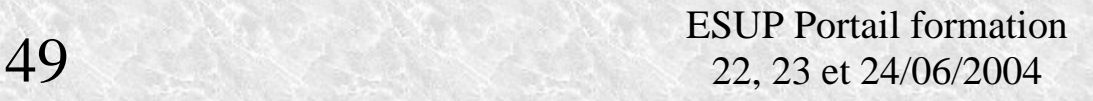

#### • security.properties

- root = org.jasig.portal.security.provider.UnionSecurityContextFactory
- root.cas = org.jasig.portal.security.provider.YaleCasContextFactory
- root.simple = org.jasig.portal.security.provider.CacheSecurityContextFactory
- $\rightarrow$  credentialToken.root.cas = ticket
- $\rightarrow$  logoutRedirect.root.cas = https://CAS\_URL:CAS\_PORT\_SSL/cas/logout?service=http://UPORTAL\_ URL:UPORTAL\_PORT/uPortal/Logout
- Penser à ajouter YaleCasContextFactory et YaleCasContext dans source/org/jasig/portal/security/provider de uPortal

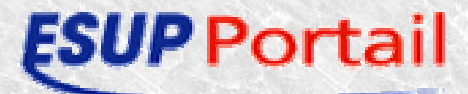

#### web.xml $\bullet$

<context-param>

<param-name>edu.yale.its.tp.cas.proxyUrl</param-name>

<param-value>https://CAS\_URL:CAS\_PORT\_SSL/cas/proxy</param-value>

</context-param>

<servlet>

```
<servlet-name>CasProxyServlet</servlet-name>
```
<servlet-class>edu.yale.its.tp.cas.proxy.ProxyTicketReceptor</servlet-class>

51

<load-on-startup>4</load-on-startup>

</servlet>

 $\le$ servlet-mapping $>$ 

<servlet-name>CasProxyServlet</servlet-name>

<url-pattern>/CasProxyServlet</url-pattern>

</servlet-mapping>

CLogin/html\_en\_US.xsl

 $\leq$ a href $\equiv$ 

"https://CAS\_URL:CAS\_PORT\_SSL/cas/index.jsp?service=

http://UPORTAL\_URL:UPORTAL\_PORT/uPortal/Login"

> Login using Yale NetID</a>

CHeader/html\_en\_US.xsl

 $\langle a \rangle$  href=

"https://CAS\_URL:CAS\_PORT\_SSL/cas/logout?service= http://UPORTAL\_URL:UPORTAL\_PORT/uPortal/Logout" class="uportal-navigation-category"> Logout </a>

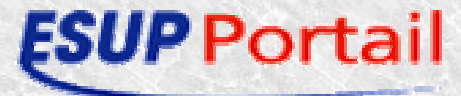

#### TP – mise en œuvre CAS avec LDAP Déploiement d'uPortal

- Compilez et deployez uPortal
	- Ant deploy
- Ajouter le port https dans le server.xml de tomcat
	- Port 8443 par défaut
	- KeystoreFile
	- KeystorePath
	- Exemple annexe2
- Redémarrer tomcat

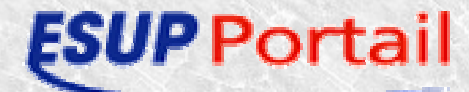

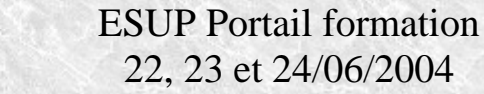

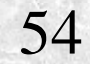

- Classification des contenus
	- Onglets
	- Colonnes
	- Canaux

Onglets : définition de rubriques spécifiques de contenu

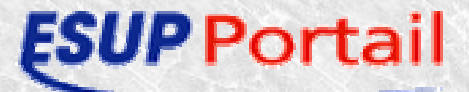

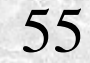

- Classification des contenus
	- Onglets
	- Colonnes
	- Canaux

Colonnes : mise en forme des contenus

56

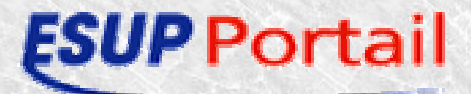

- Classification des contenus
	- Onglets
	- Colonnes
	- Canaux

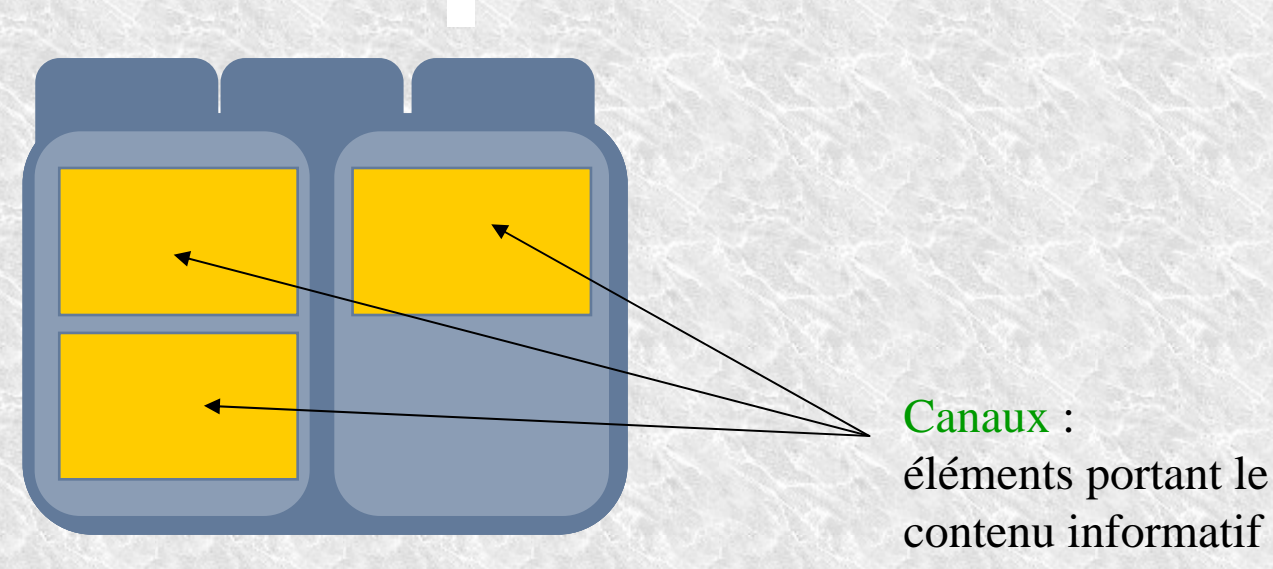

57

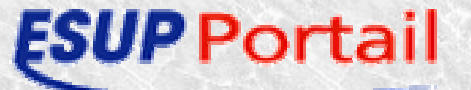

#### Interface utilisateur La barre d'outils

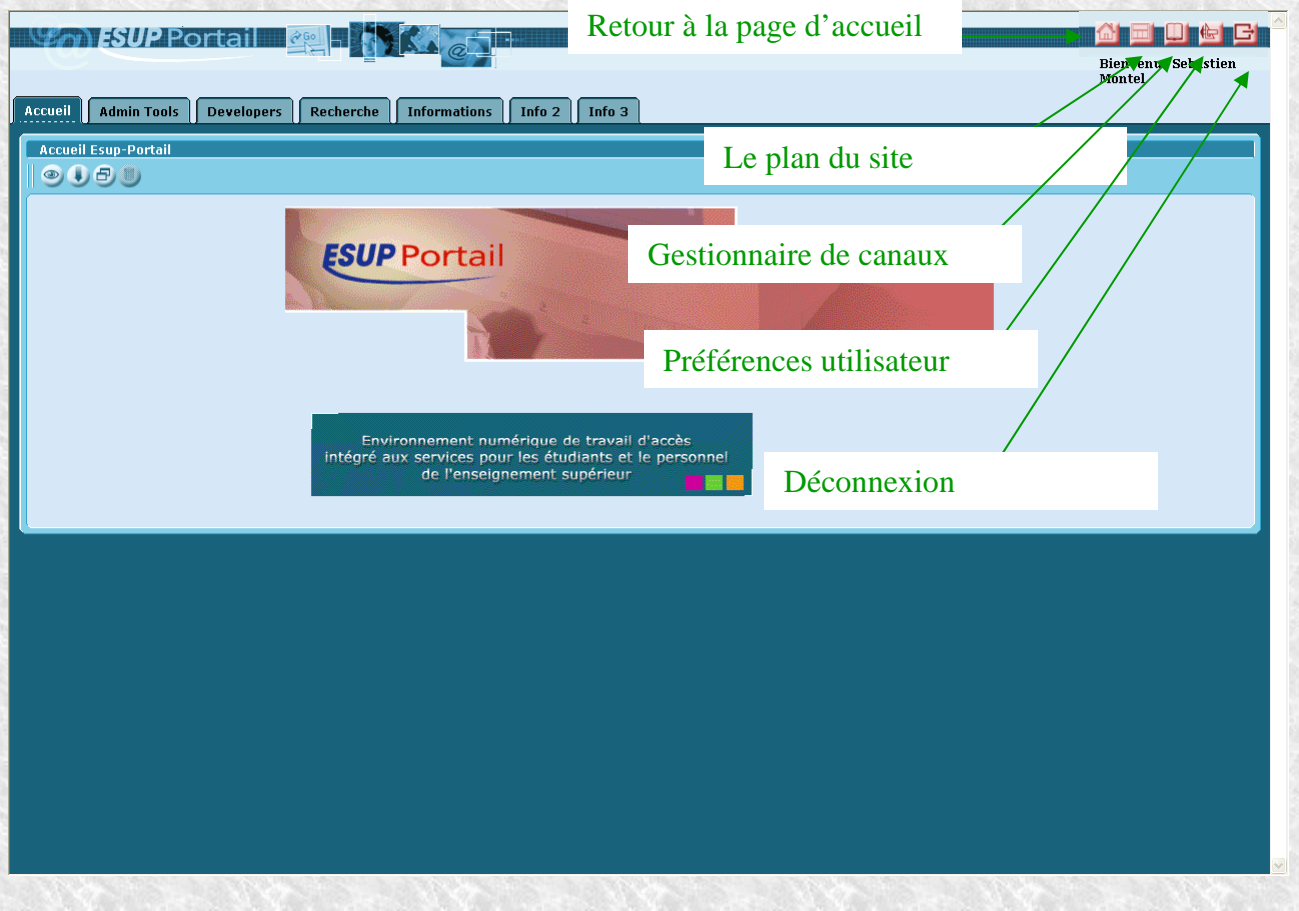

58

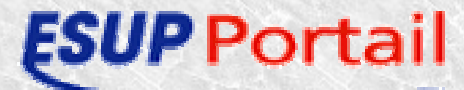

#### Interface utilisateur Activer les préférences

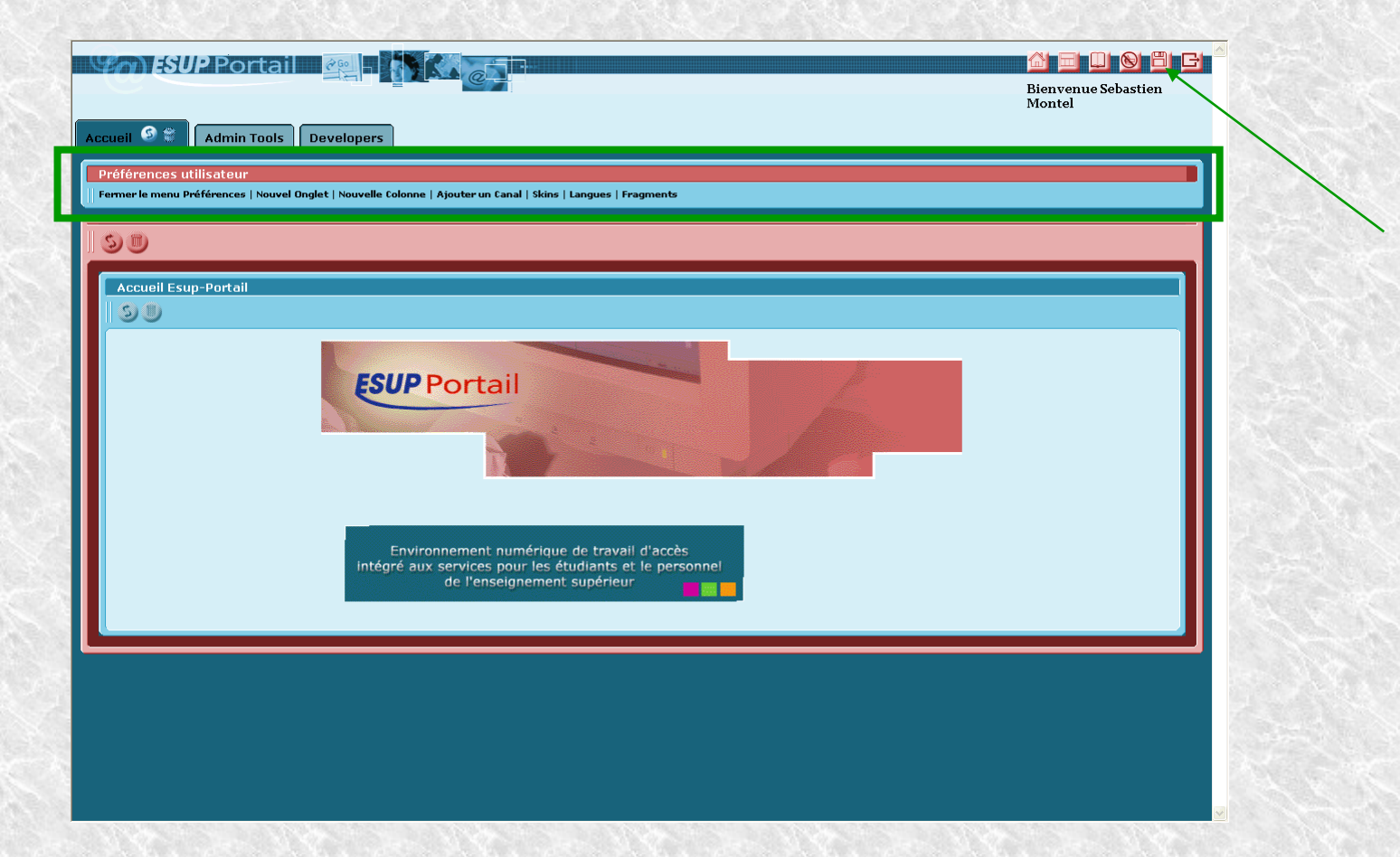

#### Activation des préférences utilisateurs

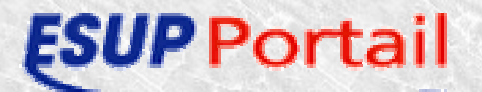

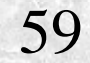

ESUP Portail formation<br>59 ESUP Portail formation<br>22, 23 et 24/06/2004

#### Interface utilisateur Ajout/modification d'onglets

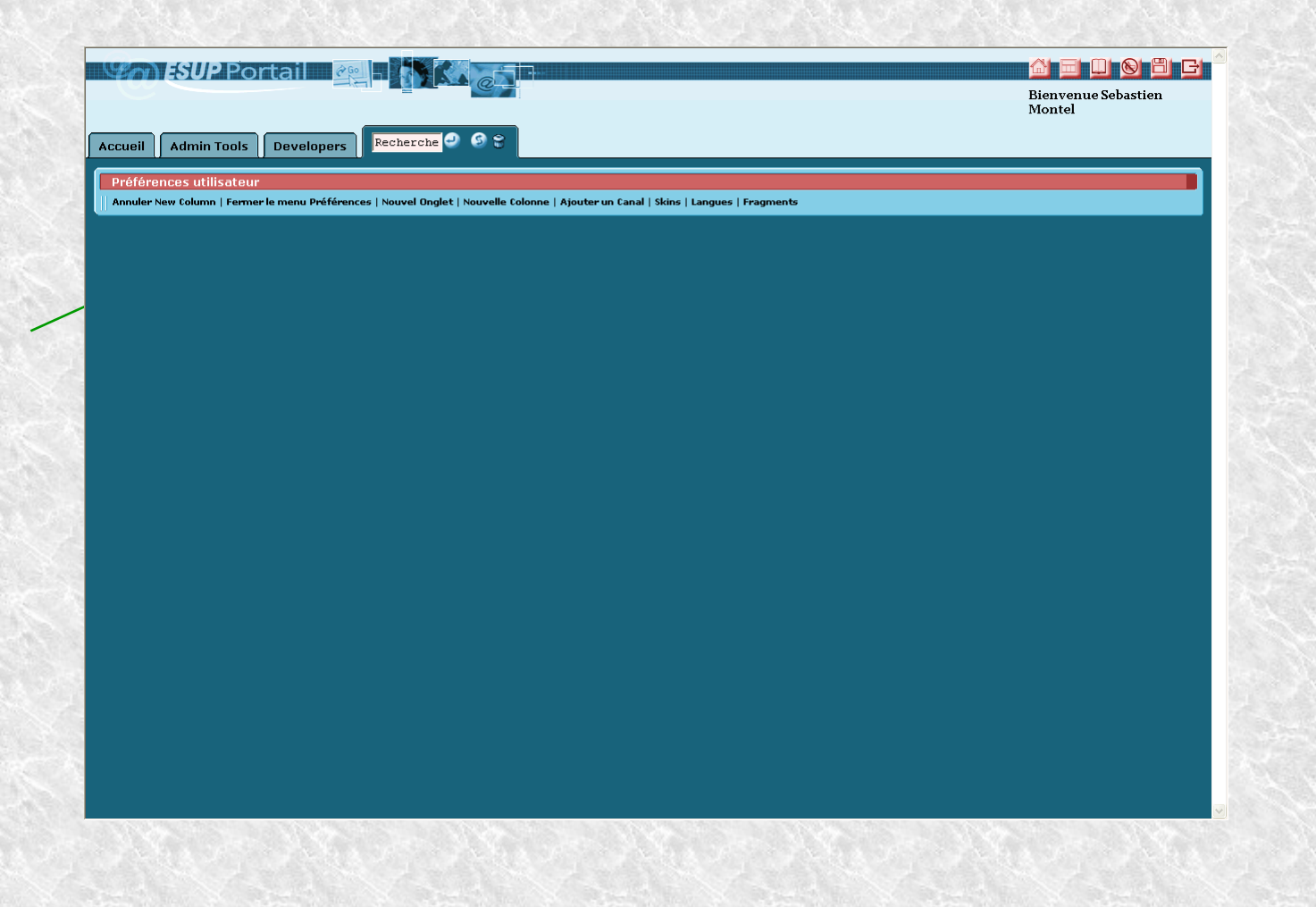

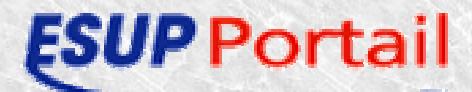

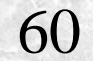

#### Interface utilisateur Ajout/modifications de colonnes

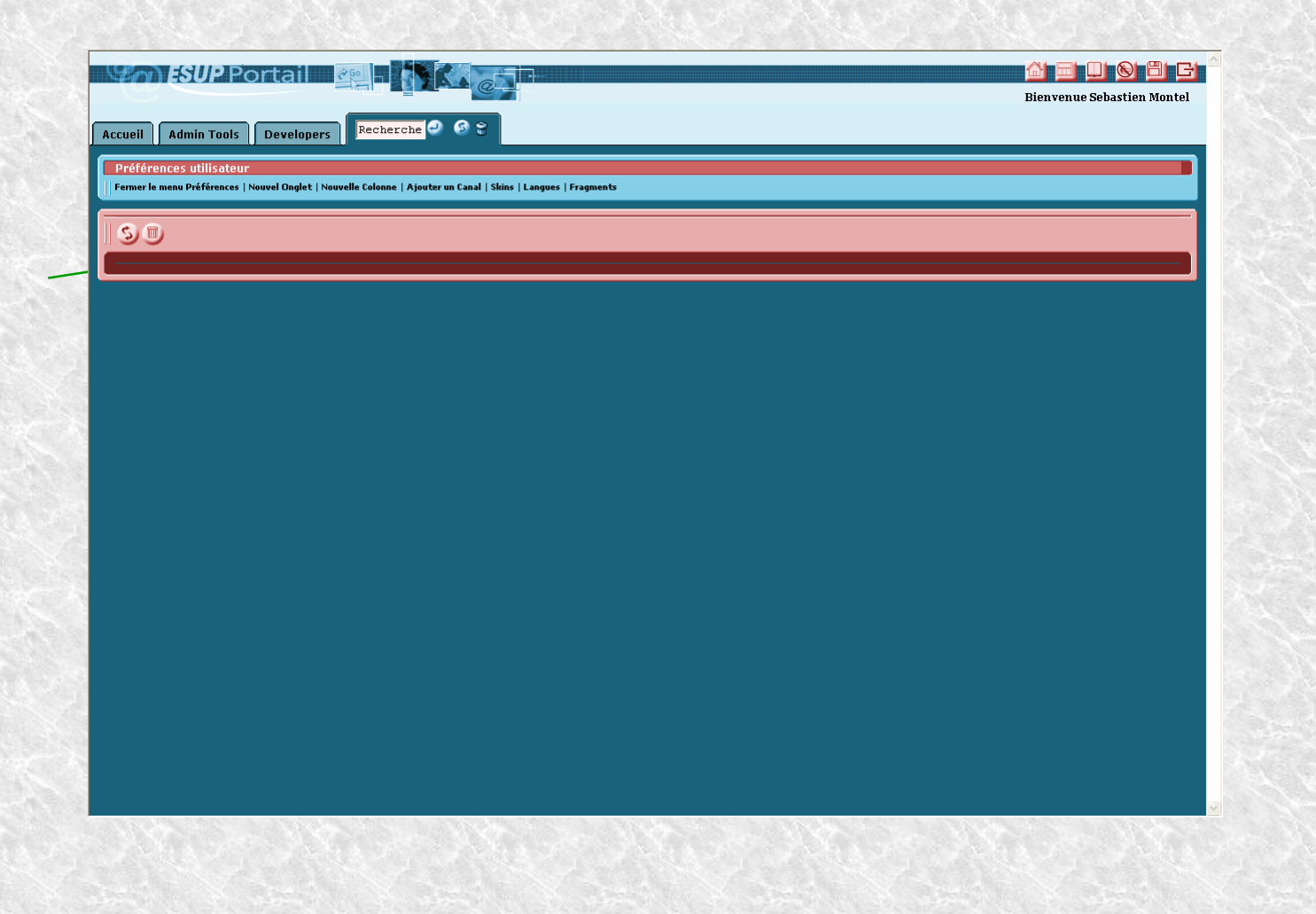

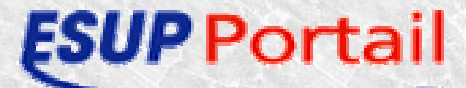

#### Interface utilisateur Ajout/modifications de contenus

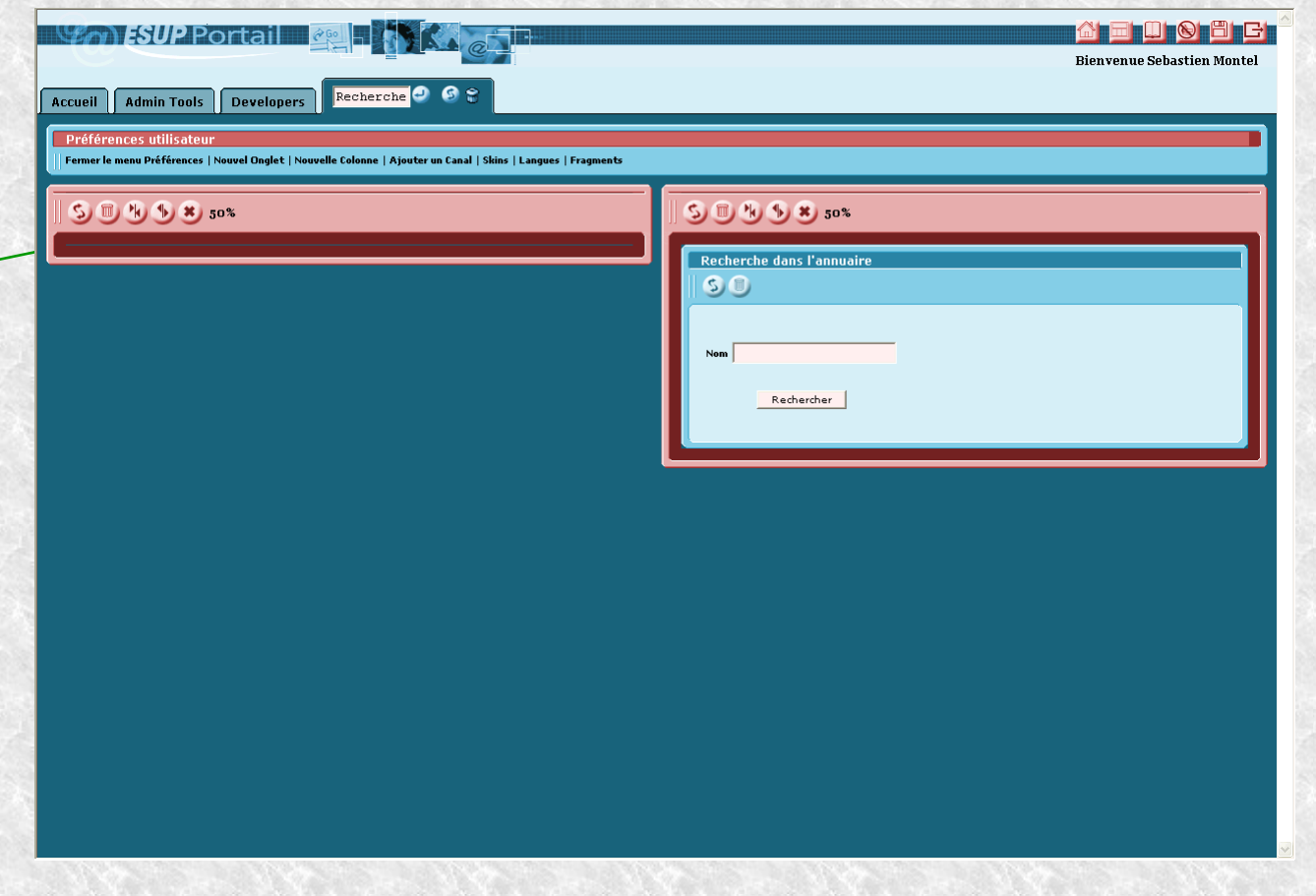

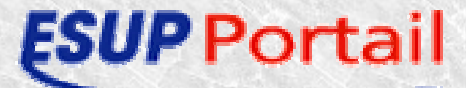

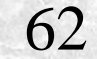

#### Interface utilisateur Les modèles graphiques

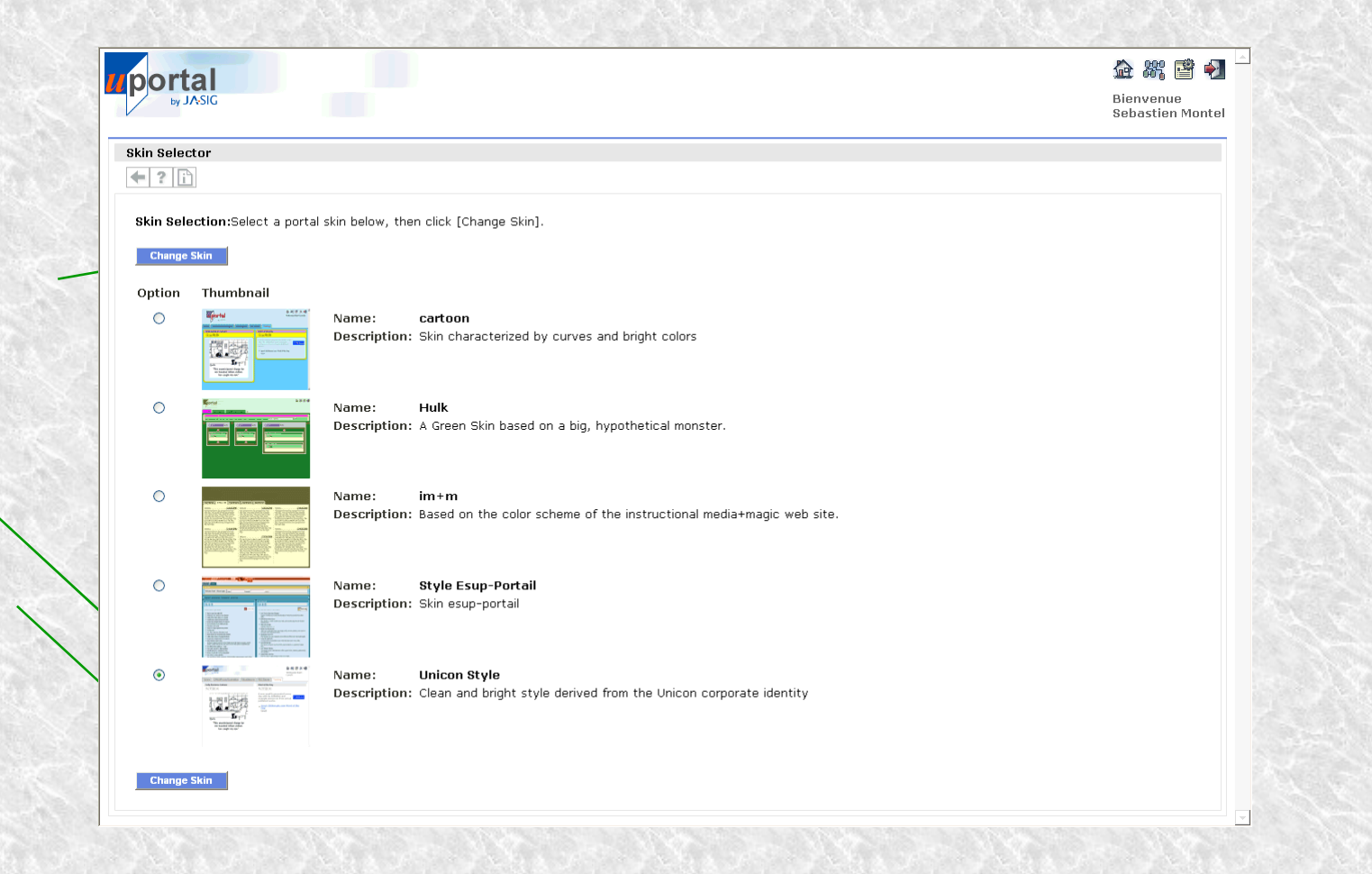

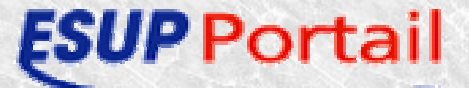

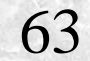

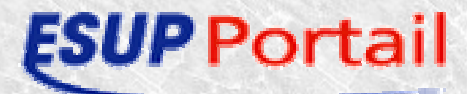

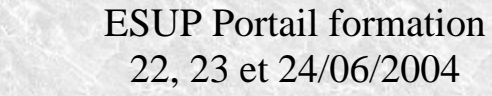

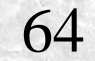

### Canaux Publication

- . Processus de mise à disposition de nouveaux contenus
	- extérieures au portail : site web, fil RSS
	- dans la structure du portail : application interne
- Définition des règles de restriction d'accès
- 2 méthodes de publication :
	- Channel Manager

ortail

– Définition d'un fichier xml et utilisation de la directive pubchan, proposée par le portail

65

# Canaux Channel Manager

- Accessible par l'icône de la barre d'outils du portail
- Réservé aux membres du groupe des «Administrateur uPortal »
- Channel Manager :
	- modifier un canal
	- créer un canal

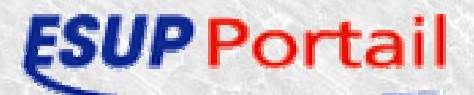

#### Channel Manager – type de canal

- Type de documents d'entrée pour le portail :
- ●**Image** : document de type jpg ou gif utilisé comme source
- **RSS** : canal pour un fil d'informations
- $\bullet$ **Applet** : rendu d'une applet dans le canal
- **Inline Frame** : rendu d'un page HTML sans contrainte
- ●**Web Proxy** : rendu d'une page XHTML
- ● **XML Transformation** : document XML transformé par un ensemble de feuilles XSL
- ●**WSRP Consumer** : service WSRP
- ●**Custom** : tout le contenu est créer pour l'auteur du canal.

67

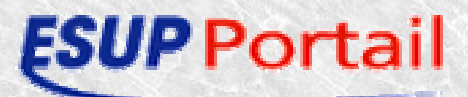

Channel Manager - Paramètres globaux

#### ● **Channel Title :**

– dans le bandeau d'en tête du canal

#### ● **Channel Name :**

Dans le canal de souscription

#### ● **Channel functionnal name :**

- Identifiant unique du canal dans le portail
- **Channel description :**
	- Dans le mode d'édition d'un canal

#### Channel Manager - Contrôle du canal

• Icônes traditionnelles de contrôle

 $\bullet$  0 0 <sup>(B)</sup> 日

- Icône d'édition
	- Modification de paramètres
- Icône d'aide
	- Conseils d'utilisation du canal
- Icône A propos de
	- Boîte de dialogue d'info sur le canal, son auteur

69

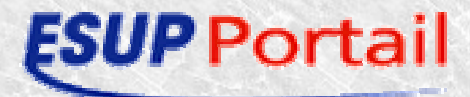

#### Canaux Channel Manager – Catégorie

70

- Canal de souscription de contenu
- Sélection d'une ou plusieurs catégories
- Valider la sélection
- Affichage de la sélection
- (Dé)sélection des catégories
- Validation avec le bouton « Next »

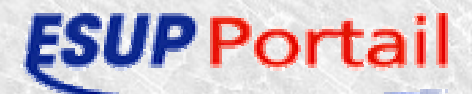

# Canaux Channel Manager – Groupes

• Quelle population peut accéder à ce nouveau canal ?

71

- Manipulation similaire à la sélection des catégories :
	- Sélection
	- Validation

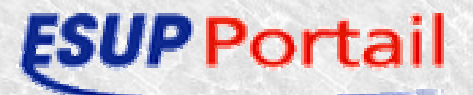

#### Canaux Channel Manager - Récapitulatif

- Définition globale du canal
- Modification : accès à une rubrique par hyperlien
- Retour avec le bouton « Review »
- Validation de la création du canal avec le bouton « finished »

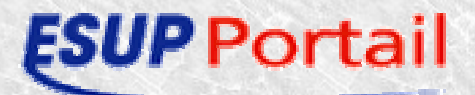
### Canaux directive pubchan

- Définition d'un fichier xml
- Placement du fichier *pubcanal.xml* dans uPortal\_DEPLOY-HOME/properties/chanpub
- ant pubchan -Dchannel= *pubcanal.xml*
	- (pour publier tous les canaux ant pubchan Dchannel=all)

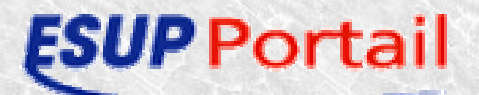

#### Canaux Directive pubchan – fichier xml

<?xml version="1.0" encoding="UTF-8"?>

<!DOCTYPE channel-definition SYSTEM "channelDefinition.dtd">

<channel-definition>

<title>Le Site del'UHP</title> <name>Le Site de l'UHP</name><fname>siteuhp</fname> <desc>Le site w3 de l'UHP</desc><type>Inline Frame</type> <class>org.jasig.portal.channels.CInlineFrame</class> <timeout>5000</timeout>

<hasedit>N</hasedit><hashelp>N</hashelp> <hasabout>N</hasabout>

<secure>N</secure><locale>en\_US</locale>

<categories> <category>Entertainment</category> </categories>

<groups> <group>Everyone</group> </groups>

<parameters> <parameter> <name>height</name> <value>600</value><description></description> <ovrd>N</ovrd> </parameter> <parameter> <name>url</name><value>http://www.uhp-nancy.fr</value> <description></description>

<ovrd>N</ovrd> </parameter>

</parameters>

</channel-definition>

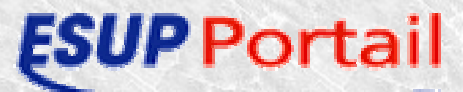

**Paramètres globaux**

**Structure de contrôle**

**Catégories Groupes**

#### **Paramètres**

74

# TP – Canaux

- User admin
	- Créer un canal de type IFrame qui pointe vers la page d'accueil de votre établissement
	- Créer un canal RSS qui pointe sur http://servlet.java.sun.com/syndication/rss\_all-PARTNER-20.xml
- User démo
	- Créer un onglet « Perso » qui contient ces deux canaux

75

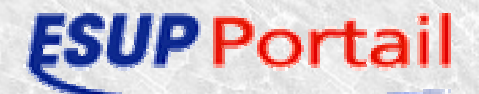

### Gestion des groupes

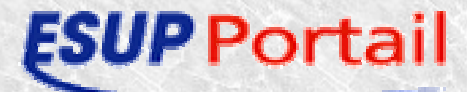

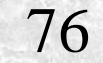

## Gestion des groupes

#### Groupe Managar

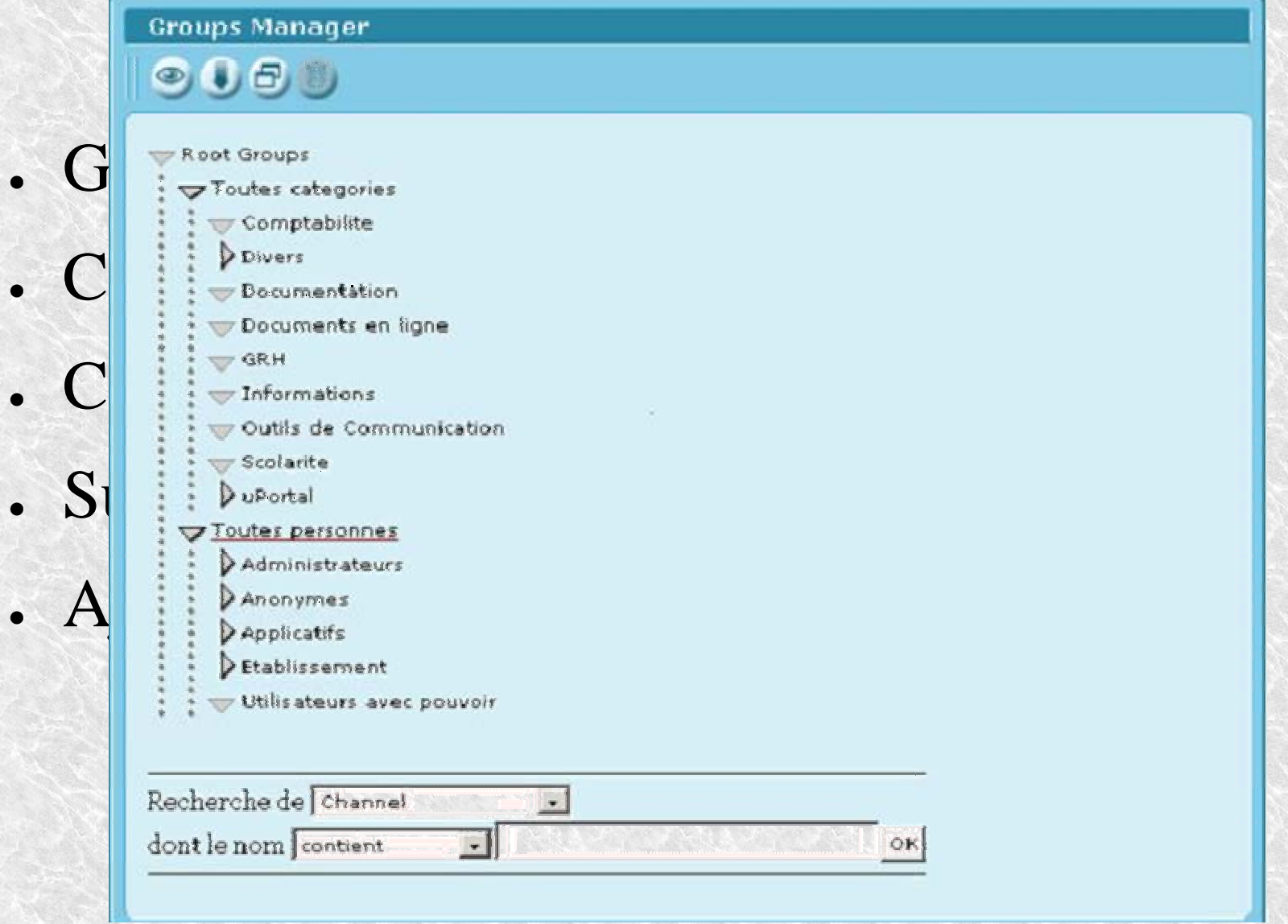

77

**ESUP Portail** 

## Gestion des groupes Groups Manager 2

Toutes personnes

**Ex Administrateurs** 

#### \* Structure biergroupique des groupes de canaux

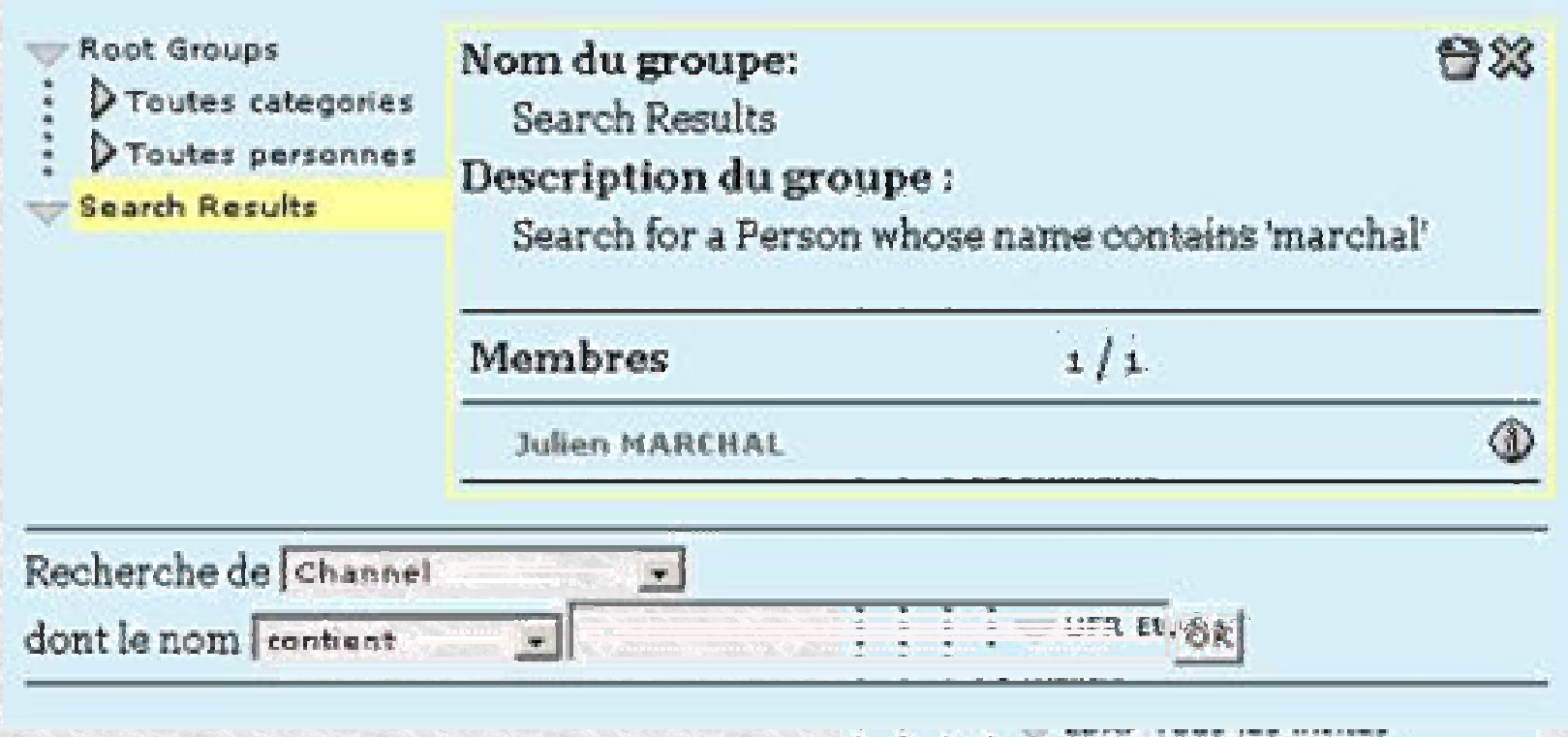

78

#### Gestion des groupes Groups Manager 3

#### Paramètres d'un

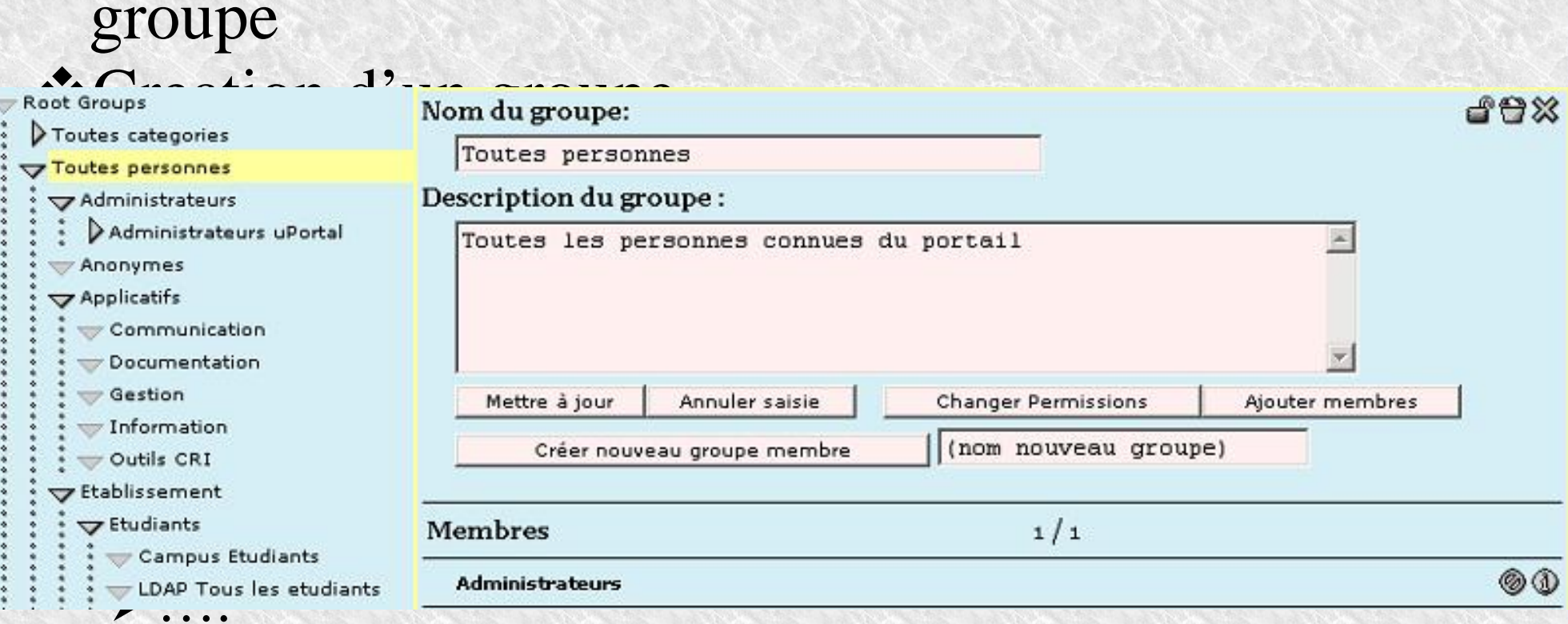

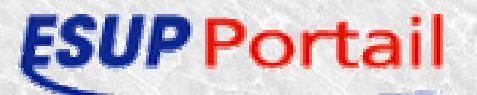

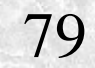

## Gestion des groupes

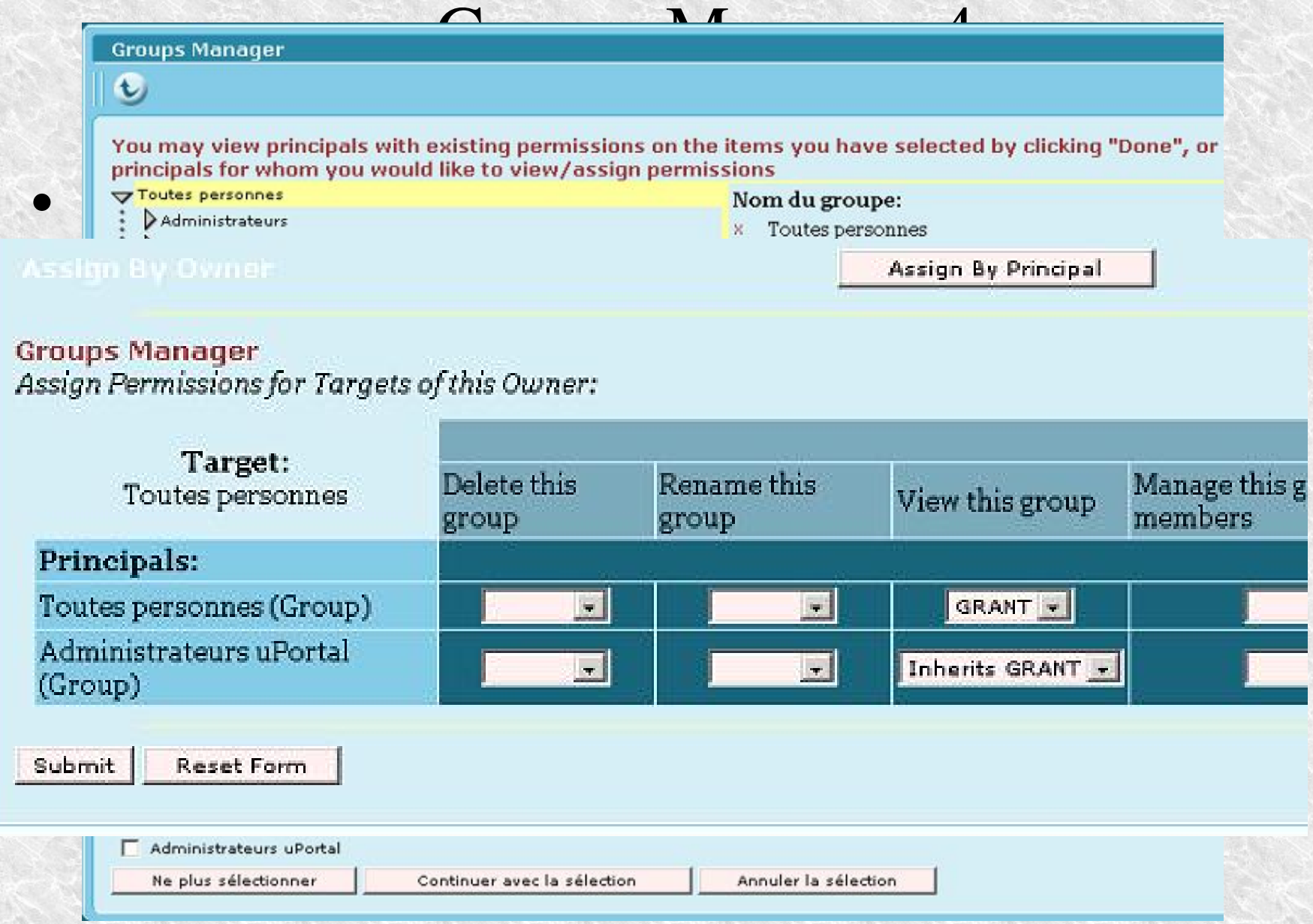

80

**ESUP Portail** 

Gestion des groupes Les groupes composites

- Capacité de uPortal à gérer des groupes divers
	- Locaux
	- LDAP (pas utilisés par ESUP car peu performants)
	- Filesystem (pas utilisés par ESUP)
	- PAGS
- Définition dans le fichier properties/groups/compositeGroupServices.xml

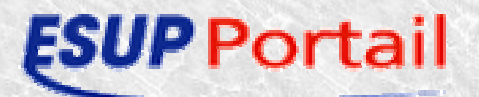

#### Gestion des groupes Les groupes composites 2

<service>

<name>pags</name>

<service\_factory>org.jasig.portal.groups.ReferenceIndividualGroupServiceFactory</service\_factory> <entity\_store\_factory>org.jasig.portal.groups.pags.PersonAttributesEntityStoreFactory</entity\_store\_factory> <group\_store\_factory>org.jasig.portal.groups.pags.PersonAttributesGroupStoreFactory</group\_store\_factory> <entity\_searcher\_factory>org.jasig.portal.groups.pags.PersonAttributesEntitySearcherFactory </entity\_searcher\_factory>

<internally\_managed>false</internally\_managed>

<caching\_enabled>true</caching\_enabled>

</service>

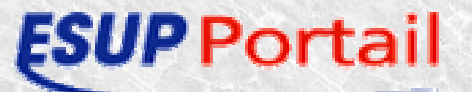

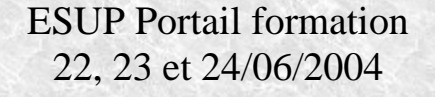

#### Gestion des groupes Les PAGS

- Groupes construits en fonction des attributs des utilisateurs
- Définition dans le fichier properties/groups/PAGSGroupStoreConfig.xml
- Possibilité :
	- Et/ou sur des attributs
	- Tester égalité des attributs avec
		- une chaîne avec gestion de la casse ou pas

83

- expressions régulières
- etc.

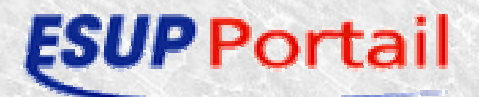

#### Gestion des groupes PAGS 2

```
<!--Group 2: "Short First Names" 
 givenName has 5 or fewer characters 
--><group>
   <group-key>2</group-key>
   <group-name>Short First Names</group-name>
   <group-description>Portal users whose first names are between 1 and 5 characters 
   long</group-description>
   <selection-test><test-group> <!-- ou : x test-group possibles -->
             <test> <!-- et : x test possibles -->
                   <attribute-name>givenName</attribute-name>
                   <tester-class>org.jasig.portal.groups.pags.testers.RegexTester
                   </tester-class> <!– possibilité de changer la classe --> <test-value>^.{1,5}$</test-value>
             \langletest\rangle\langletest-group\rangle</selection-test><members><member-key>3</member-key>
   </members></group>
```
84

#### Gestion des attributs

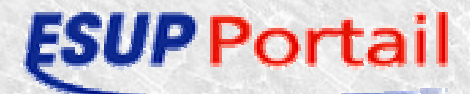

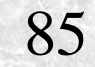

## Gestion des attributs

- Capacité de uPortal à gérer des attributs à partir de plusieurs sources
	- SGBD
	- LDAP (attributs à valeurs multiples gérés)
- Définition dans le fichier properties/groups/PersonDirs.xml
	- Une entrée <PersonDirInfo> par source de données
- Possibilité de faire correspondre un nom interne uPortal à un nom de l'attribut dans la source de données
	- <attribute>

<name>ur1sourcecreation</name> <alias>uPortalTemplateUserName</alias> </attribute>

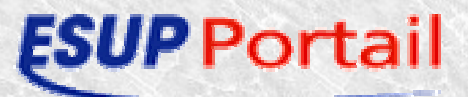

## Gestion des attributs 2

#### <PersonDirs>

```
<PersonDirInfo>
```
<url>ldap://ldap.univ-xxx.fr:389/ou=People,dc=univ-xxx,dc=fr</url>

<logonid></logonid>

<logonpassword></logonpassword>

```
<uidquery>(uid={0})</uidquery>
```

```
<usercontext></usercontext> <!– filtre possible -->
```
<attribute>

```
\langlename\ranglecn\langlename\rangle
```

```
<alias>cn</alias>
```
 $\langle$ attribute $\rangle$ 

…/…

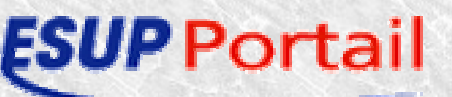

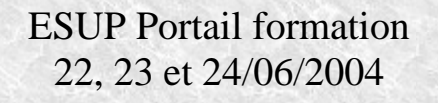

## TP – Groupes et attributs

- Créer à l'aide des PAGS un groupe des utilisateurs dont le nom contient bourges
	- Utilisation de l'attribut cn du serveur LDAP
- Rattacher ce groupe au groupe everyone à l'aide du group manager

88

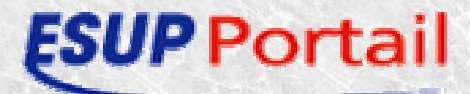

#### Personnalisation Look uPortal

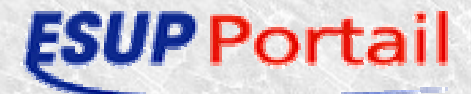

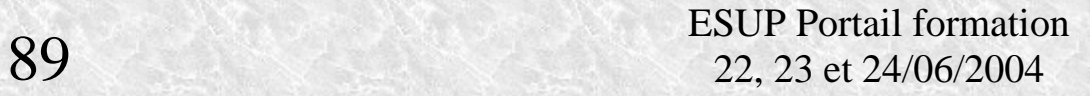

#### Personnalisation Look uPortal Arborescence Webpages**Behildehaate**

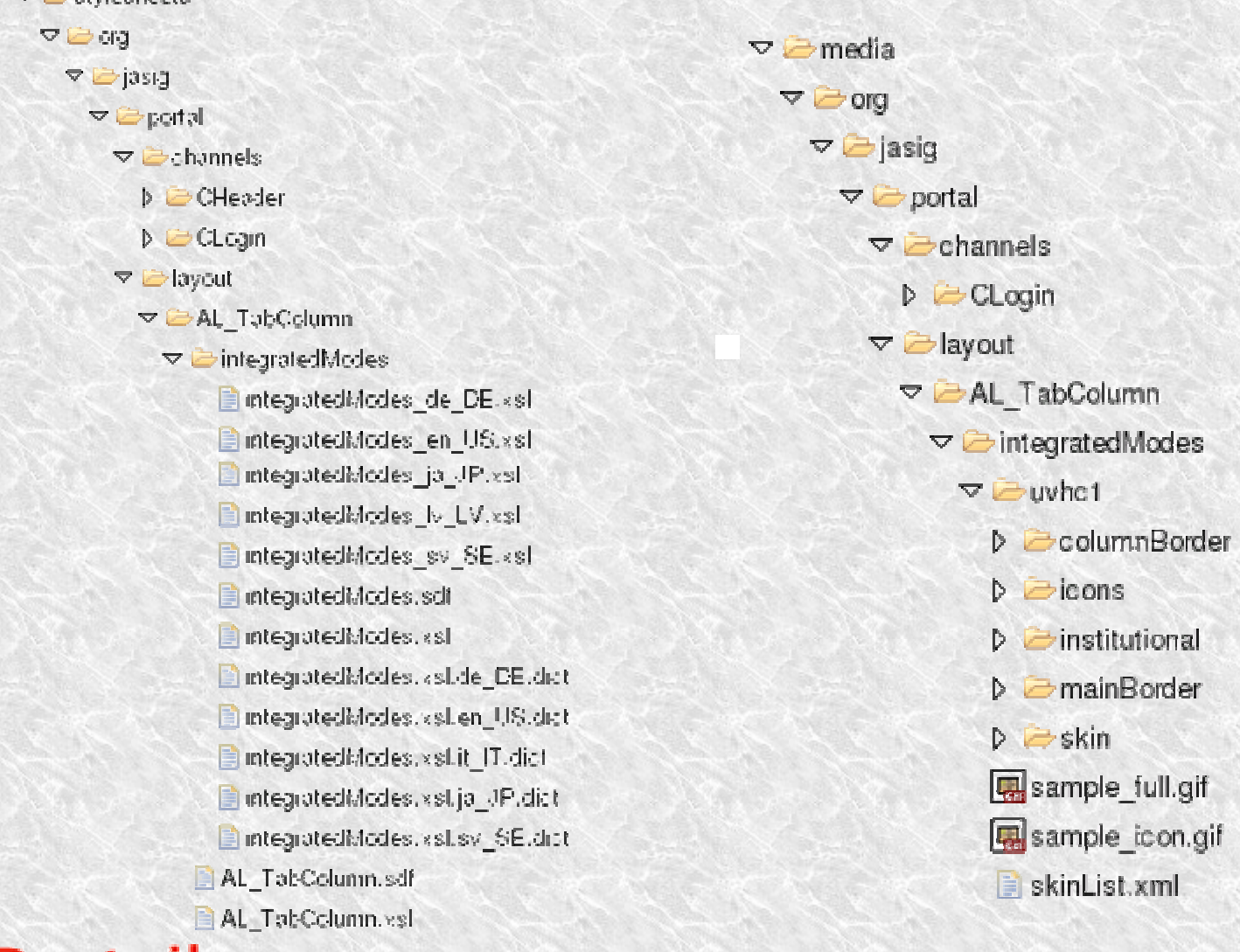

#### Personnalisation Look uPortal Feuille de style principale

• integratedModes\_de\_DE.xsl • integratedModes\_en\_US.xsl • integratedModes\_ja\_JP.xsl • integratedModes\_lv\_LV.xsl • integratedModes\_sv\_SE.xsl • integratedModes\_fr\_FR.xsl

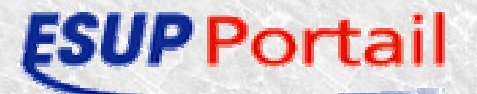

#### Personnalisation Look uPortal Détail

 $\star$ Génération de la page (head + body)

• layout

layout\_fragment

Les différentes sous partie de la page

- header
- login
- navigation (inactiveTab, focusedTab, selectedTab)
- content (column, channel)
- actions
- footer

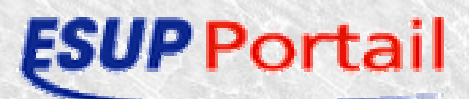

### Personnalisation Look uPortal Layout

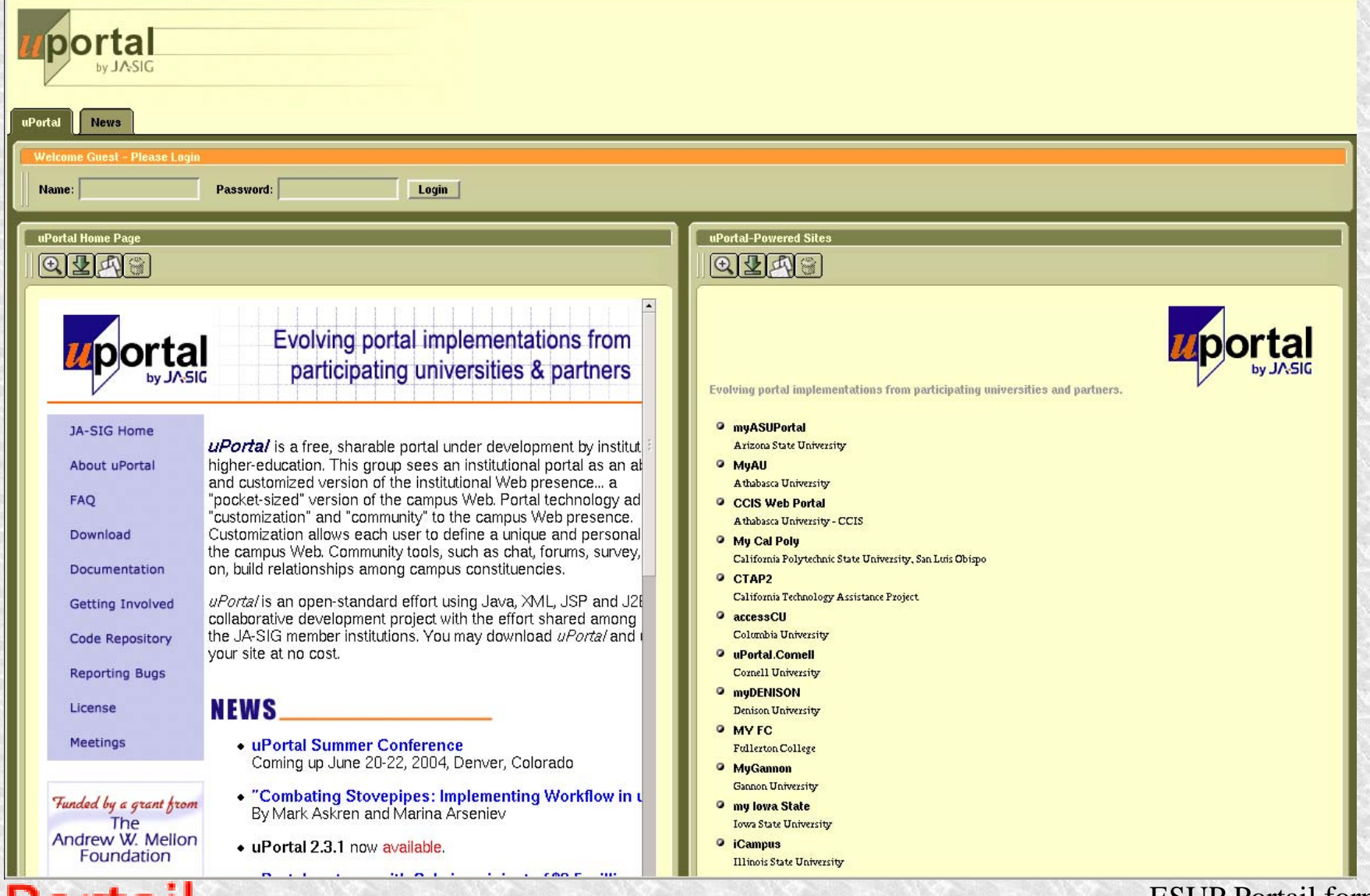

<u> 171</u>

#### Personnalisation Look uPortal Layout 2

```
<xsl:template match="layout">
  \langlehtml><head>\langletitle>uPortal 2.3\langletitle><link type="text/css" rel="stylesheet" href="{$mediaPath}/{$skin}/skin/{$skin}.css"/>
    <link type="text/css" rel="stylesheet" href="{$mediaPath}/{$skin}/skin/{$skin}_portlet.css"/>
    <xsl:call-template name="scripts"/>
   </head><body leftmargin="0" topmargin="0" marginheight="0" marginwidth="0">
    <xsl:apply-templates/>
   </body>
  </html></xsl:template>
```
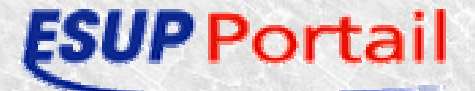

#### Personnalisation Look uPortal Layout\_fragment

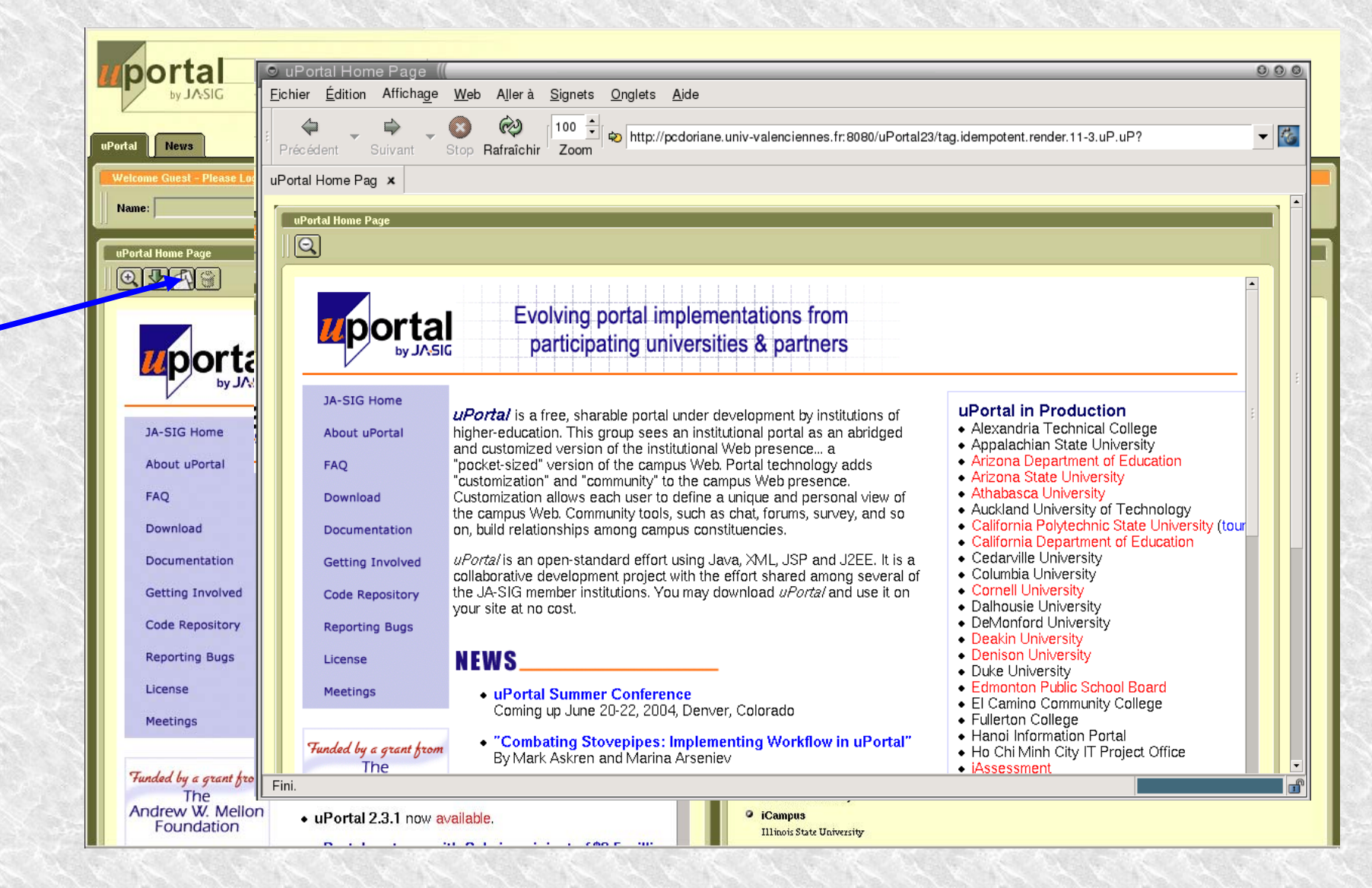

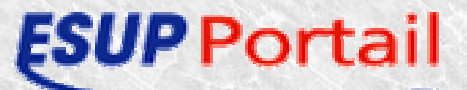

ESUP Portail formation<br>  $95$ <br>  $22.23$  et  $24/06/2004$ 

#### Personnalisation Look uPortal Layout\_fragment 2

<xsl:template match="layout\_fragment">

<html>

<head>

<title>

```
<xsl:value-of select="content/channel/@name"/>
```
 $\langle$ title $\rangle$ 

</head>

...

```
<body leftmargin="0" topmargin="0" marginheight="0" marginwidth="0" class="uportal-background-
content">
```
...

...

```
<xsl:for-each select="content//channel"><xsl:apply-templates select=".">
  <xsl:with-param name="detachedContent" select="'true'"/>
 \langle x sl: apply-templates
\langle xs|:for-each >
```
</body> </html> $\langle x\text{ }s\text{ }$ :template>

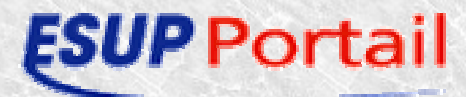

#### Personnalisation Look uPortal Header

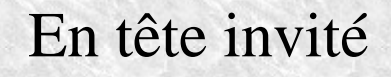

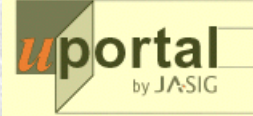

#### En tête authentifié

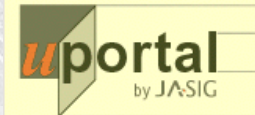

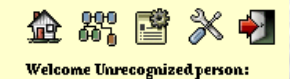

admin

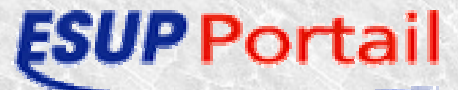

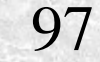

#### Personnalisation Look uPortal Header 2

<xsl:template match="header">

**Mainlogo** 

- Si authentifié : not(/layout/login)
	- $\div$  Home
	- $\rightarrow$  Sitemap
	- Si authorizedChannelPublisher='true'
		- \* Channel Manager
	- Si menu préférence non activé
		- \* Turn on Preferences
	- **Sinon** 
		- \* Turn off Preferences
		- \* Save Changes
	- **-** Logout

</xsl:template>

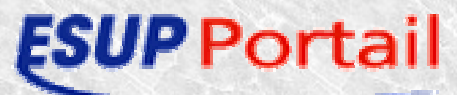

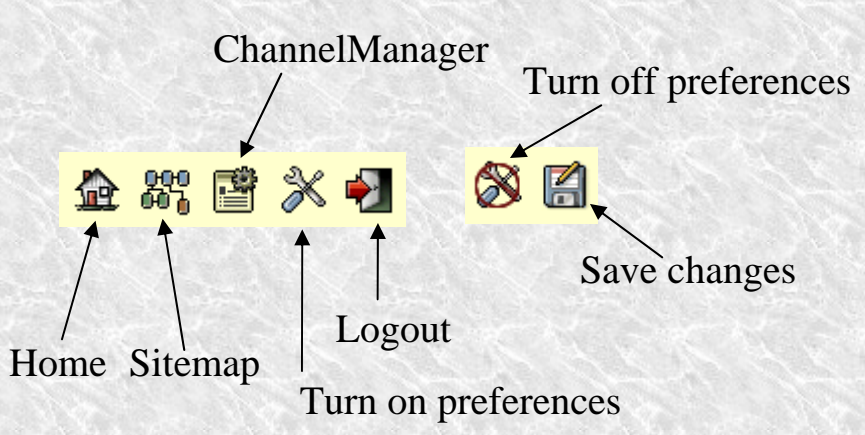

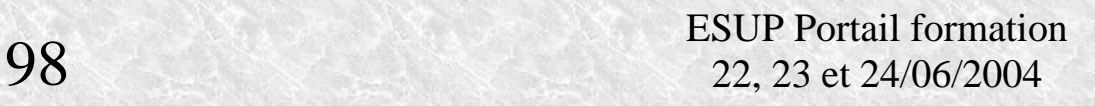

### Personnalisation Look uPortal login

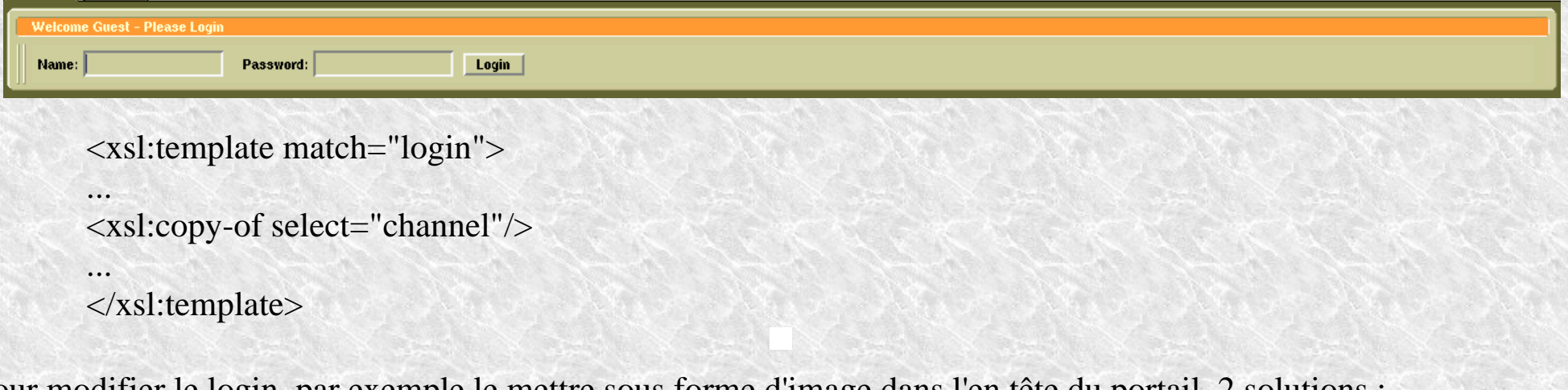

Pour modifier le login, par exemple le mettre sous forme d'image dans l'en tête du portail, 2 solutions : <sup>1</sup><sup>ère</sup> solution

modifier AL\_Tabcolumn.xml (voir Annexe pour l'exemple)

\*modifier html.xsl dans Clogin

ajouter dans le header de la feuille de style principale:

<xsl:copy-of select="/layout/login"/>

mettre en commentaire tout ce qui se trouve dans le template login, pour qu'il ne soit plus considéré comme un canal.

#### • 2<sup>ème</sup> solution

Utiliser la méthode décrite dans la feuille de style fr\_FR

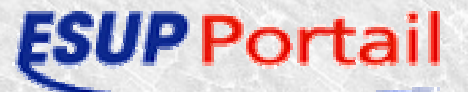

#### Personnalisation Look uPortal Navigation

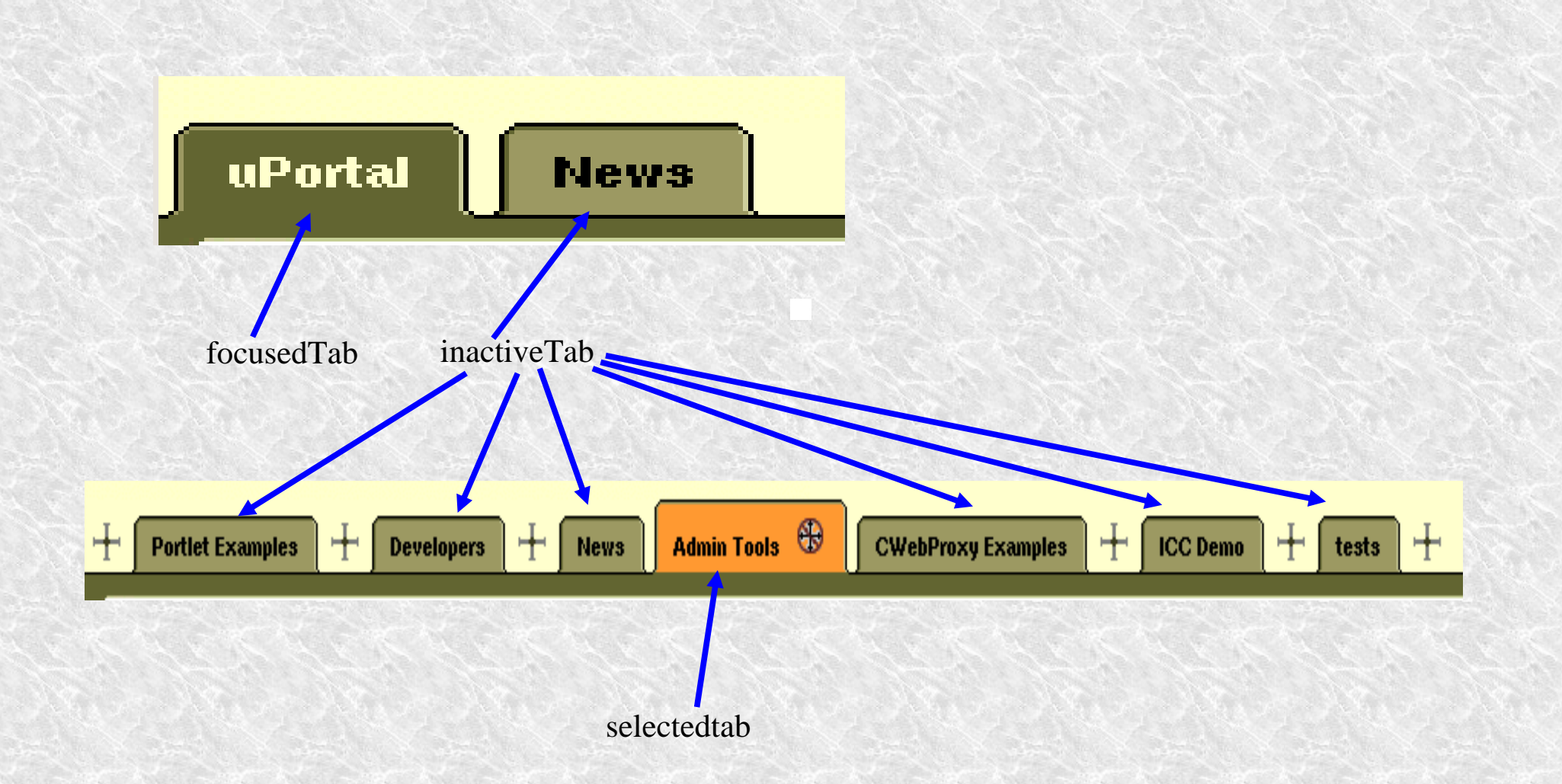

**ESUP** Portail

100

#### Personnalisation Look uPortal Navigation 2

<xsl:template match="navigation">

<xsl:with-param name="type" select="'tab'"/> ٠ </xsl:template>

- $\rightarrow$  <xsl:template match="inactiveTab">
- <xsl:template match="focusedTab">
- <xsl:template match="selectedTab">

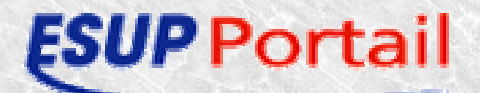

#### Personnalisation Look uPortal Content

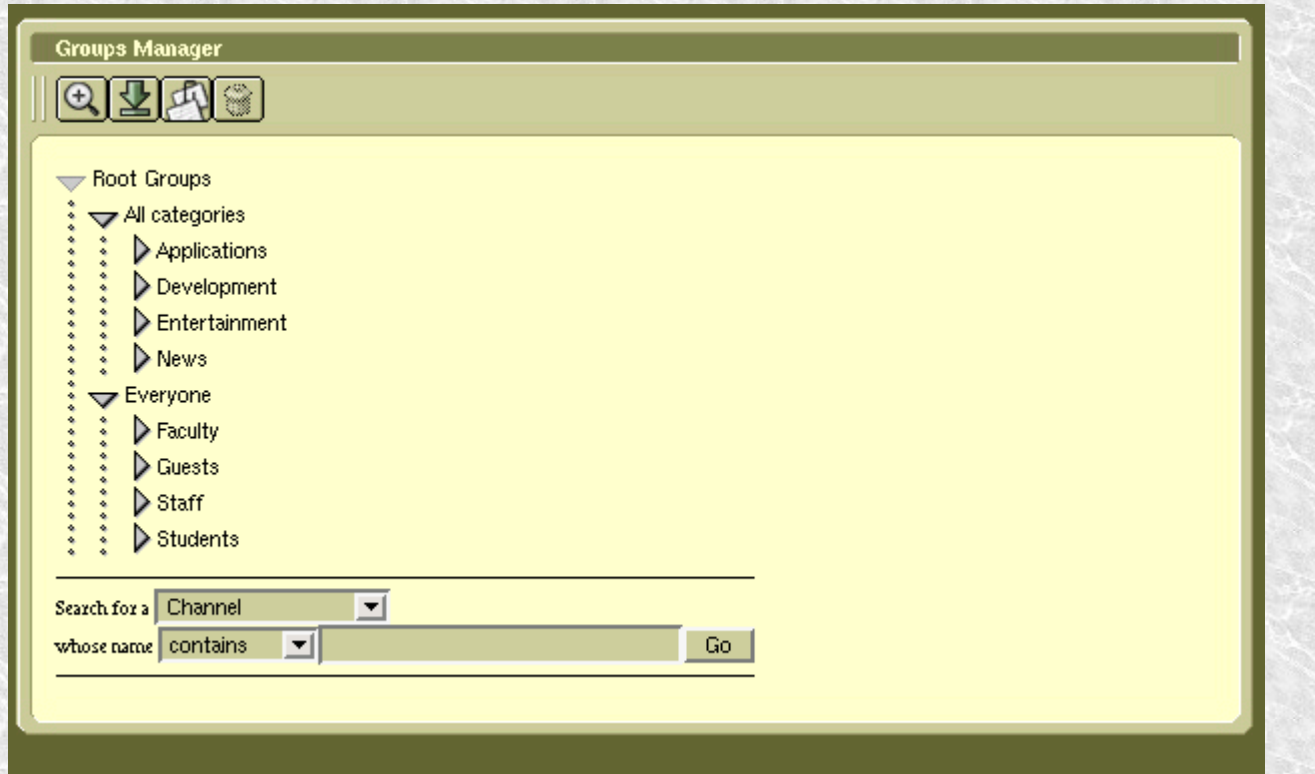

102

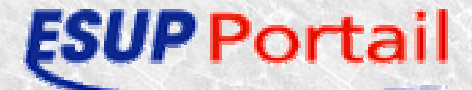

#### Personnalisation Look uPortal Content 2

<xsl:template match="content">

- Appel à <xsl:template match="column"> ٥
	- Calcule le nombre de colonne, leur taille (le tout doit faire 100%)
	- idem pour le mode préférences, lorsqu'on ajoute, retire ou bouge une colonne
	- $\star$  Appel à <xsl:template match="channel">
		- $\rightarrow$  met en forme le canal, avec le titre et le contenu
		- ◆ Appel à <xsl:template name="channelRestrictions">
			- Affiche les icônes focused, detached, ...
			- gère les restrictions lorsqu'on est en mode préférence (interdiction d'enlever le canal, de le bouger....)

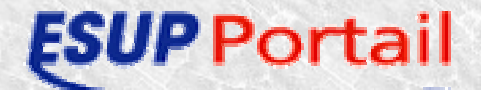

#### Personnalisation Look uPortal Actions

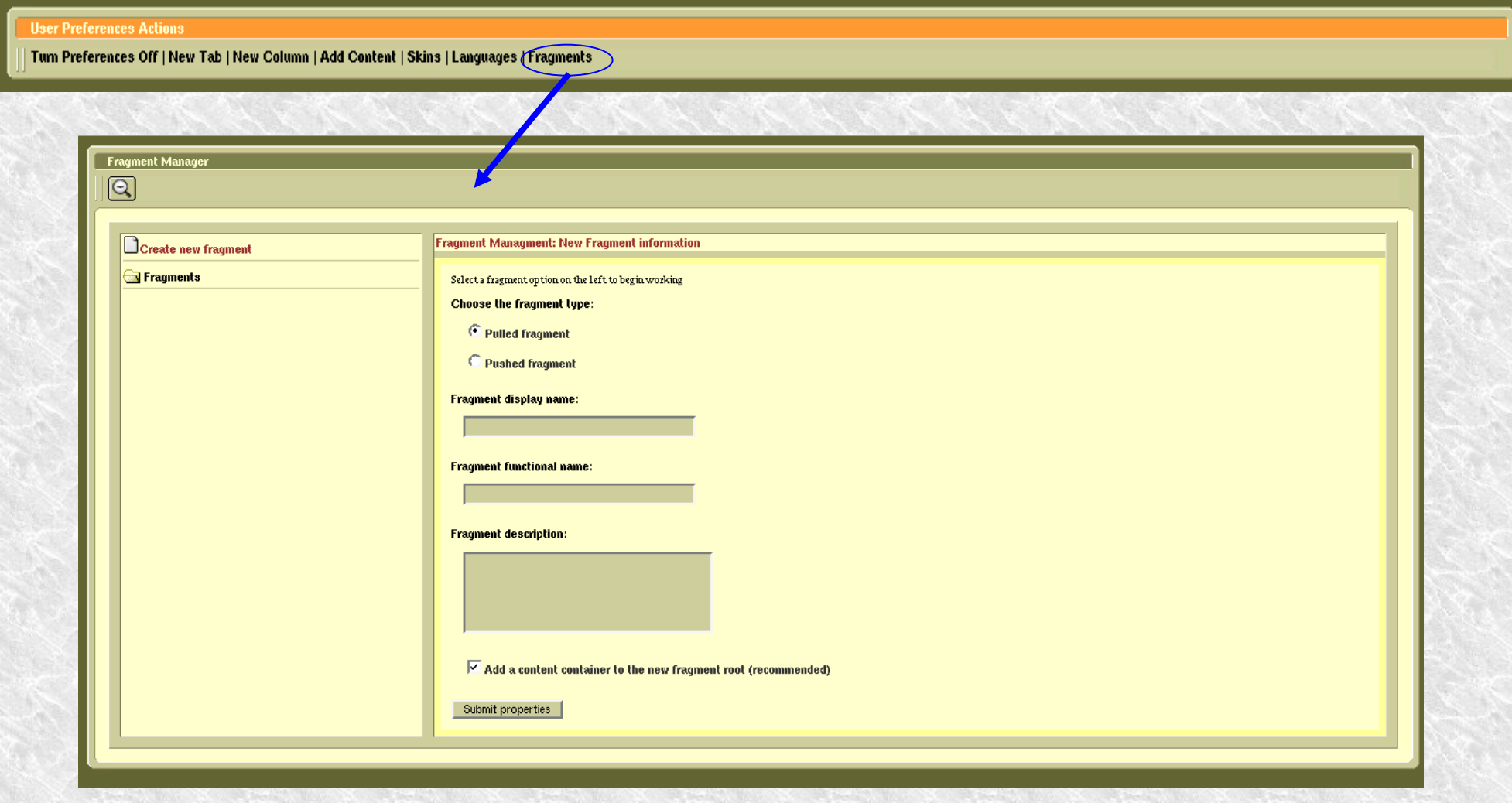

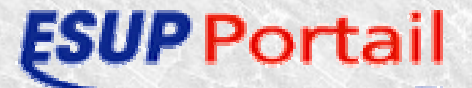

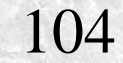

#### Personnalisation Look uPortal Actions 2

<xsl:template match="actions">

- Met en forme la barre des préférences
- Vérifie les autorisationsQ
	- par exemple pour la création de fragments, seul les personnes autorisées ont accès au lien
- Vérifie si on a le droit d'ajouter une colonne dans un onglet, un canal...  $\bullet$
- Gère la création de fragments si on a le droit d'en ajouter $\bullet$

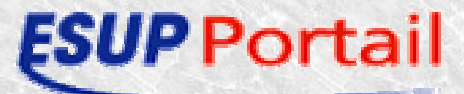

#### Personnalisation Look uPortal Footer

Vide par défaut :

```
<xsl:template match="footer"/>
```
Par exemple pour ajouter le logo esup Portail en bas à droite :

```
<xsl:template match="footer">
               <table width="100%" cellpadding="0" cellspacing="0">
                       <tr>\lttd align="right" width="100%">
                                       <img src="{$mediaPathHeader}/esupmini.gif" />
                               \langle t \, \mathrm{d} \rangle\langle/tr\rangle</table></xsl:template>
```
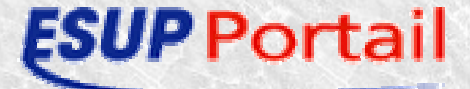

### Personnalisation Look uPortal Les skins

107

- Personnalisation du rendu
- Skin uPortal :
	- –Jeu d'images
	- Feuilles de style CSS

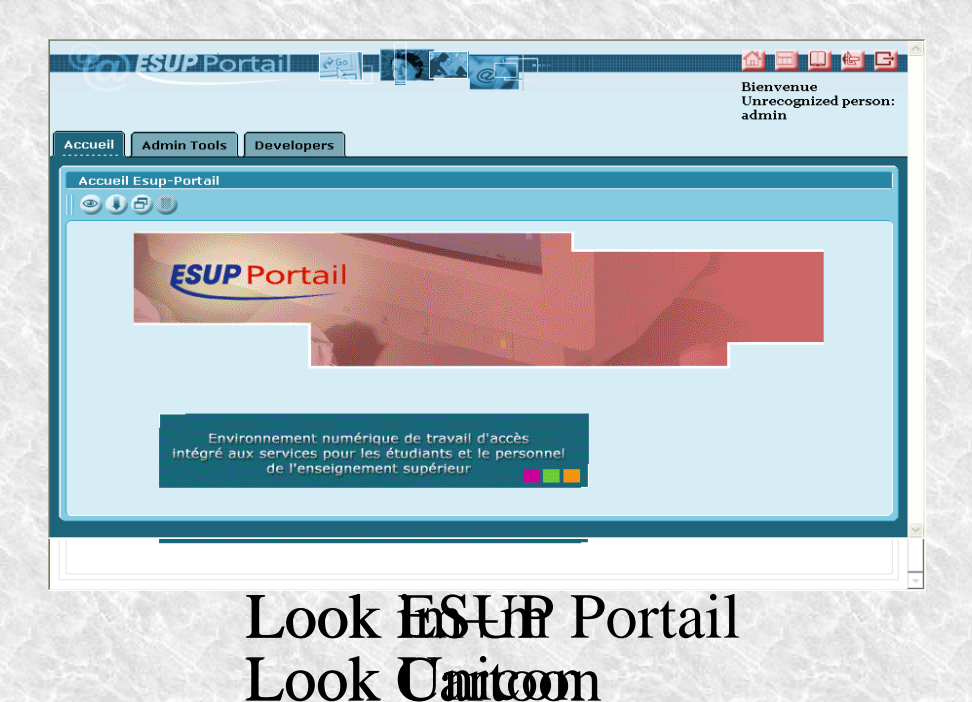

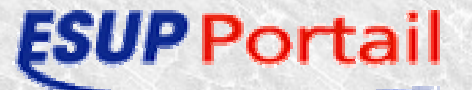

#### Personnalisation Look uPortal skins – Arborescenc

uPortal\_deploy.home/media/org/jasig/portal/layout/AL\_TabColumn/integratedModes

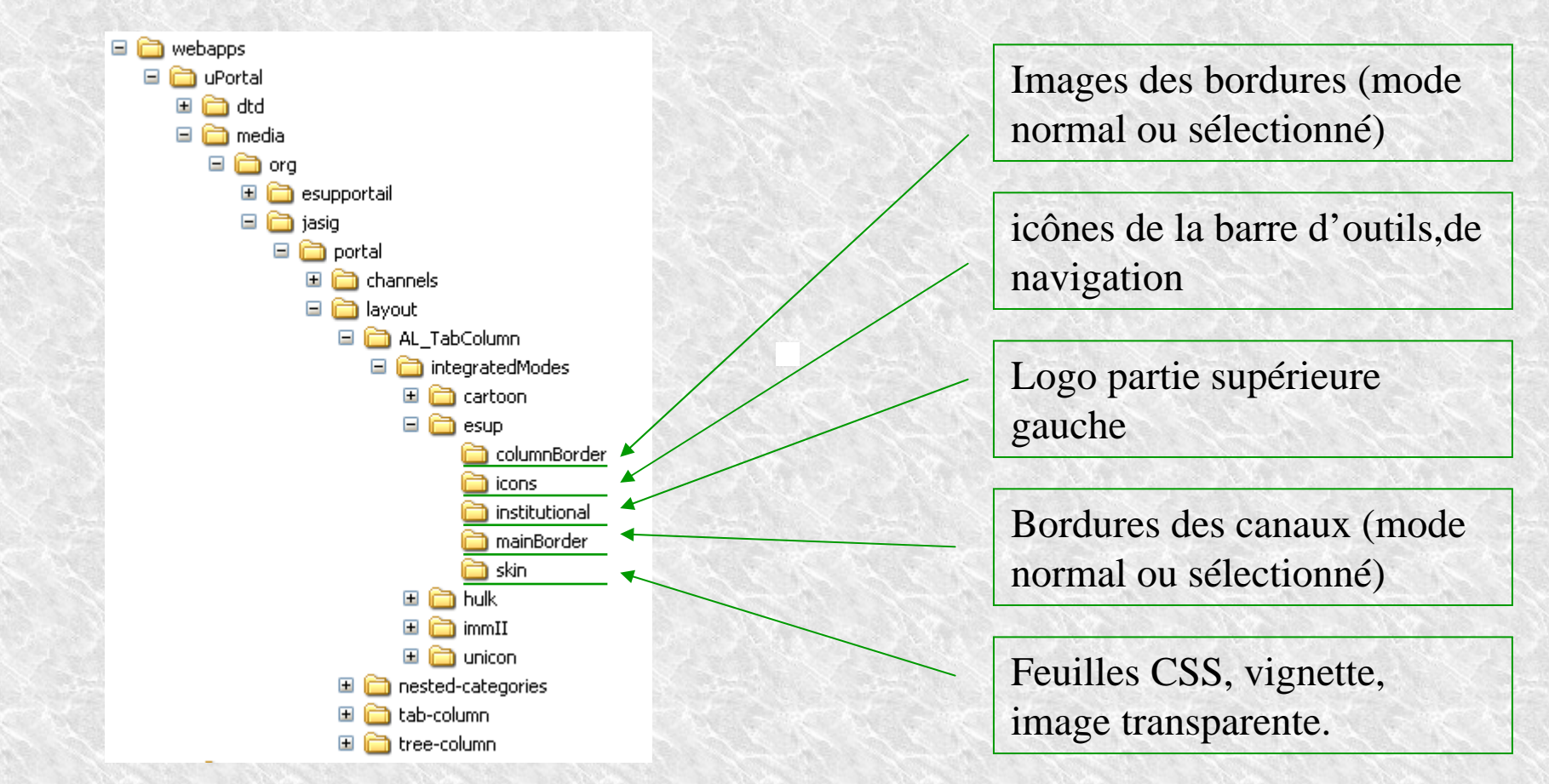

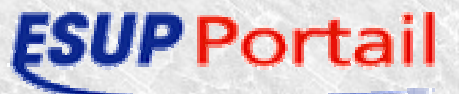

●

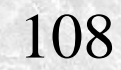
### Personnalisation Look uPortal skins – Création

- Problème : création d'un nouveau skin
	- 102 fichiers image
	- 2 feuilles de styles
- Une solution : outil d'aide
	- Modèle psd (avec tranches)
	- Directives ant pour le déploiement dans le portail
- Téléchargement :
	- http://www.esup-
	- portail.org/consortium/espace/Design\_Portail\_3G/skin/index.ht ml

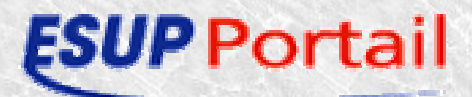

### Personnalisation Look uPortal skins - fichier psd

• Tranches préparées pour exportation

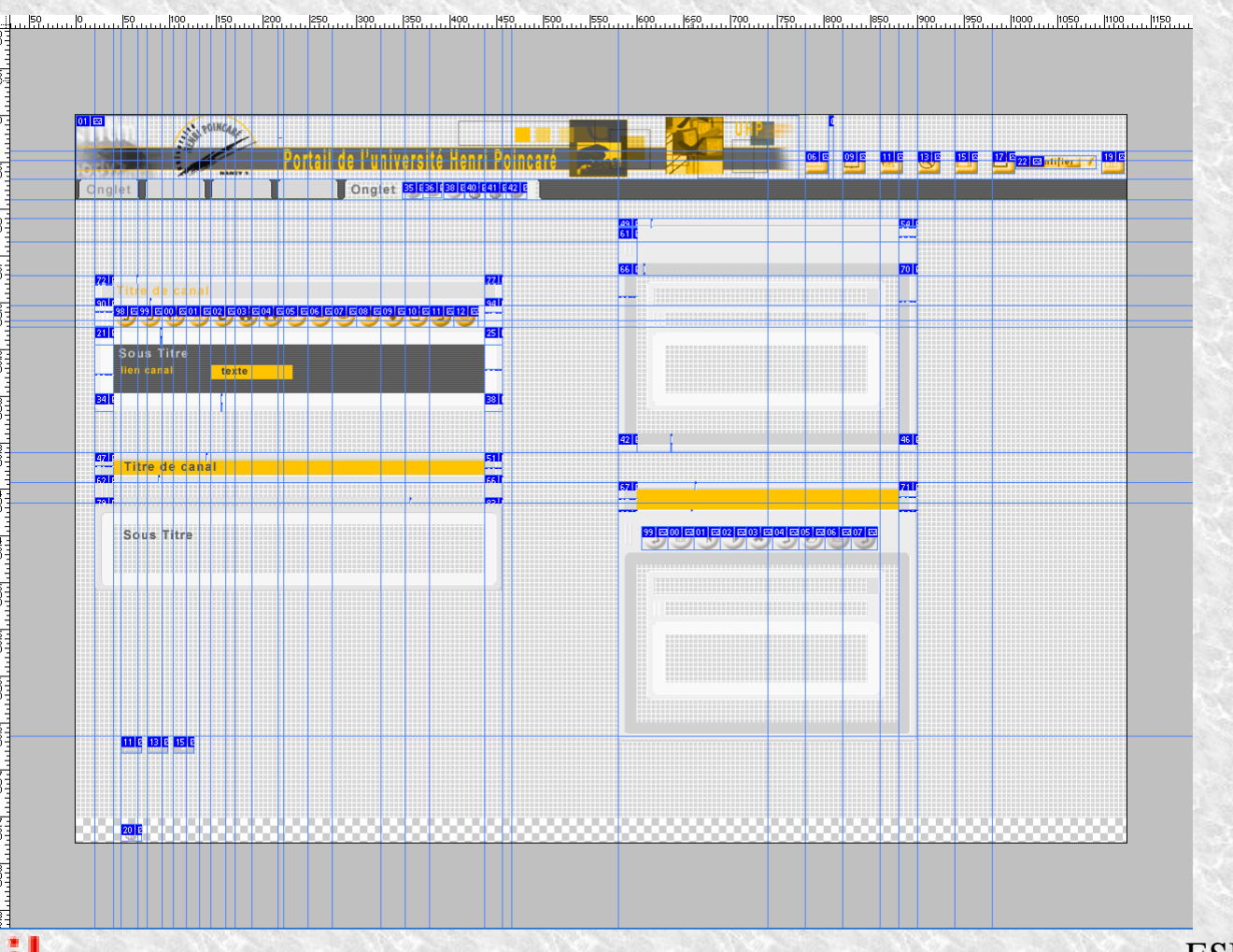

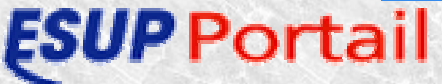

110

## Personnalisation Look uPortal skins - Directives ant

- But Exporter dans le même répertoire que le fichier psd
- Préparer le fichier thumb.gif dans skin (120x90)
- ant dispatch
	- Création d'un répertoire build : 4 répertoires columnBorder, icons, institutional, mainBorder
- ant deploy
	- Modification des fichiers de style CSS dans skin
	- placement d'un nouveau skin suivant build.properties

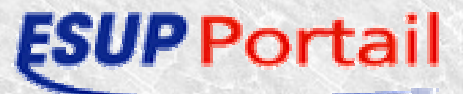

## Personnalisation Look uPortal skins - fin

#### • Modifier le fichier skinList.xml

(dossier uPortal.home/WEB-INF/classes/org/jasig/portal/layout/AL\_TabColumn/integratedModes/)

<skin>

<skin>\${nomskin}</skin>

<skin-name>\${nomskin}</skin-name>

<skin-description>Une description du skin qui appaîtra dans le canal skin selector</skin-description>  $\langle$ skin $\rangle$ 

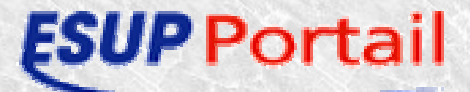

# Gestion des Aggregated Layout

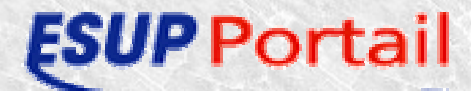

113

### Gestion des Aggregated Layout Principe

UniversitéActualités

- 
- **→ Plan d'accès**
- Aide générale

Aide sur le portail

Filiaire informatique

- Les différents cycles possibles
- Les différentes

corpos

- Les offres de stages
- $\blacktriangleright$  Les heures

d'ouvertures des salles en accès libres Licence d'informatique Maitrise d'informatique

- L'emploi du temps
- $\blacktriangleright$  Les notes

114

- Les reports de cours
- Les sujets de TD/TP
- L'emploi du temps
- $\blacktriangleright$  Les notes
- Les reports de cours
- Les sujets de TD/TP

## Gestion des Aggregated Layout Principe 2

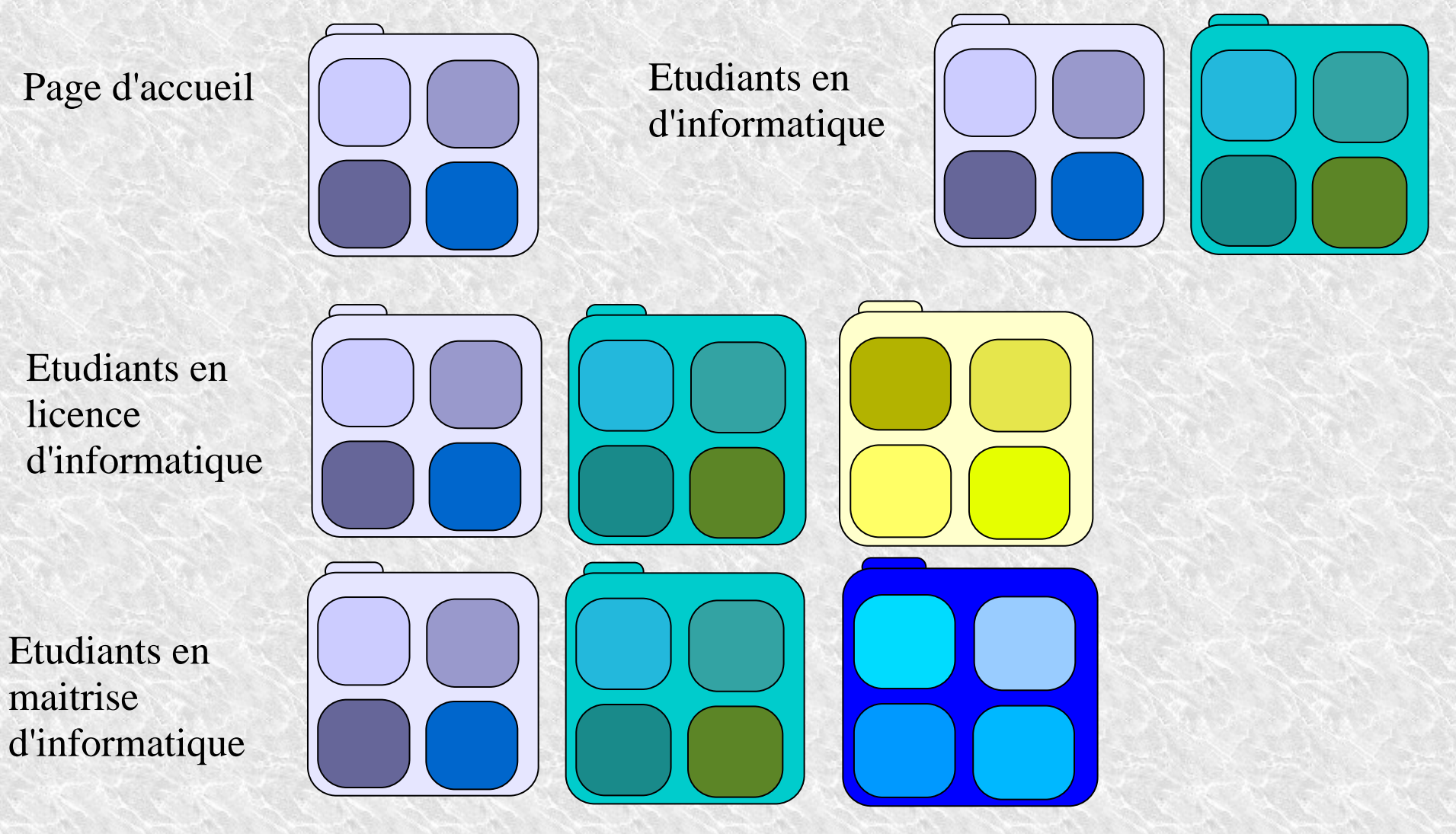

ortail

115

## Gestion des Aggregated Layout Procédures

#### • 2 solutions

pushfragment.xml

obligatoire pour la page d'accueil

préférence/fragment

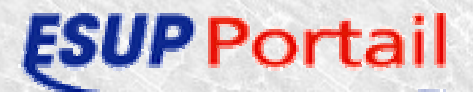

## Gestion des Aggregated Layout Pushfragment.xml

uPortal/properties/al/pushfragment.xml ٥

 $\star$  Nom du fragment :

**→** <fragment name="uPortal">

- \* Groupe qui verra ce fragment :
	- $\rightarrow$  <group>Guests</group>
- Les restrictions :
	- $\rightarrow$  <restriction path="local" name="priority" value="19999-20000"/>
	- $\rightarrow$  <restriction path="local" name="depth" value="1"/>

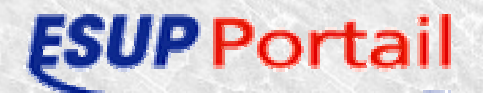

## Gestion des Aggregated Layout Pushfragment.xml 2

#### **★ Nom de l'onglet**

- $\rightarrow$  <folder name="uPortal" immutable="Y" unremovable="Y" hidden="N">
- Définition des colonnes
	- $\rightarrow$  <folder name="column1" immutable="Y" unremovable="Y" hidden="N">
	- des canaux qu'elles contiennent
		- ◆ <channel fname="uportal-home-page" immutable="Y" unremovable="Y" hidden="N"/>
- Publication des nouveaux fragments
	- $\star$  ant pushfragment -DfragmentFile=/properties/al/pushfragments.xml

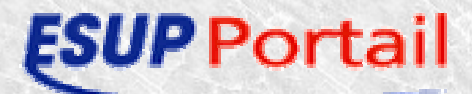

# Gestion des Aggregated Layout Pushfragment.xml - Exemple

```
<fragment name="uPortal">
<description>uPortal channels</description>
<groups>
          <group>Guests</group>
</groups>
<restrictions><restriction path="local" name="priority" value="19999-20000"/>
          <restriction path="local" name="depth" value="1"/>
</restrictions><folder name="Accueil" immutable="Y" unremovable="Y" hidden="N">
          <folder name="column1" immutable="Y" unremovable="Y" hidden="N"><channel fname=" " immutable="Y" unremovable="Y" uportal-powered-
hidden="N''</folder><folder name="column2" immutable="Y" unremovable="Y" hidden="N"><br>
<channel fname="<br>
"immutable="Y" unremovable="Y"><channel fname="
hidden="N"/></folder></folder></fragment>
                                                                                        On remplace uPortal par Accueil
                                                                                                      On inverse les deux canauxpage
                                       sites
```
ant pushfragment -DfragmentFile=/properties/al/pushfragments.xml

#### Gestion des Aggregated Layout 2ème Solution

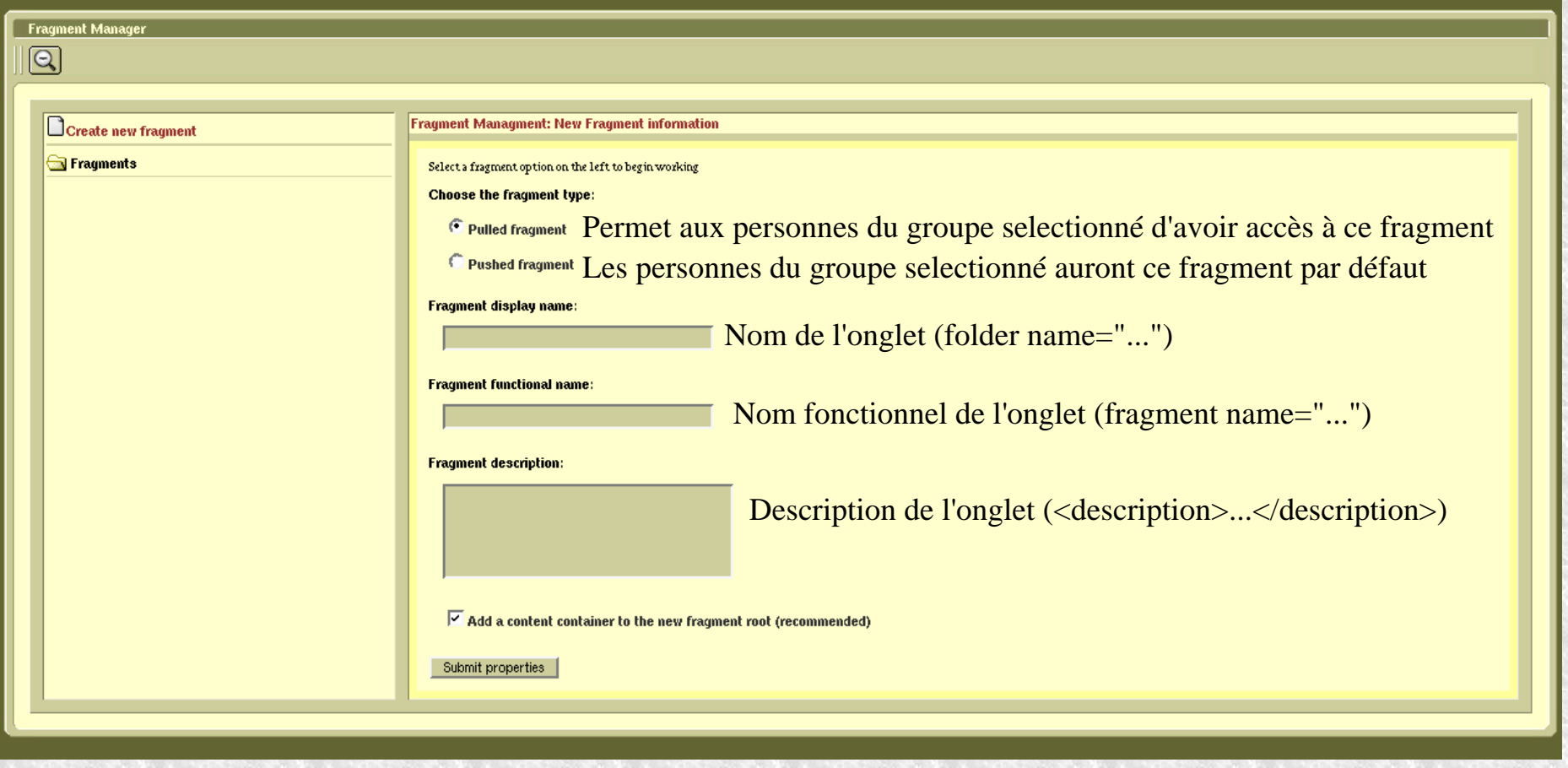

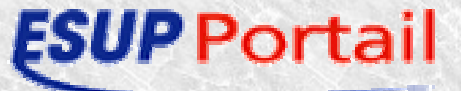

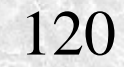

## Gestion des Aggregated Layout 2ème Solution - Exemple

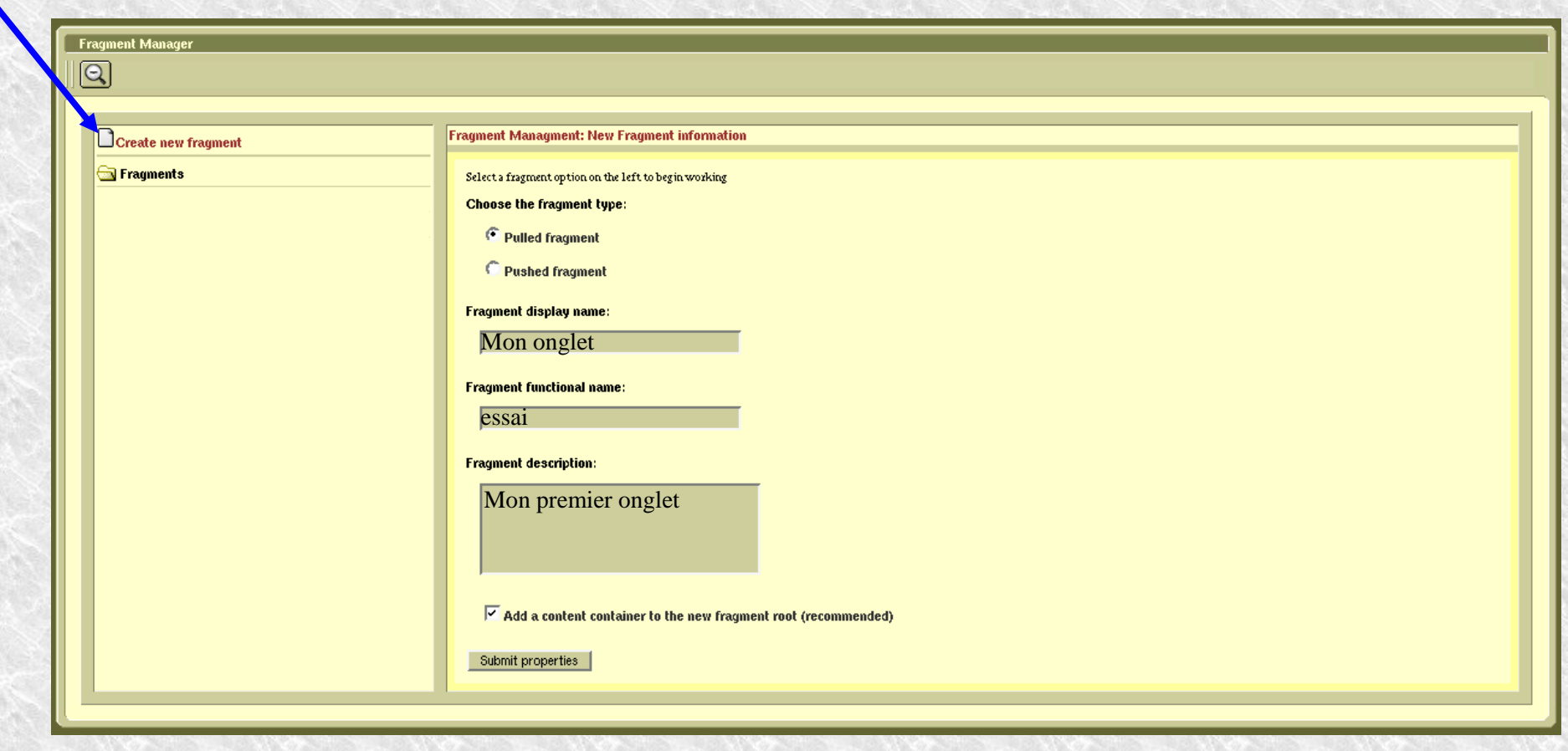

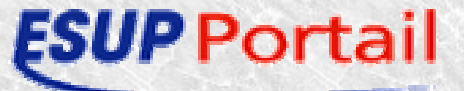

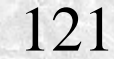

# Gestion des Aggregated Layout <sup>2</sup>ème Solution - Exemple 2

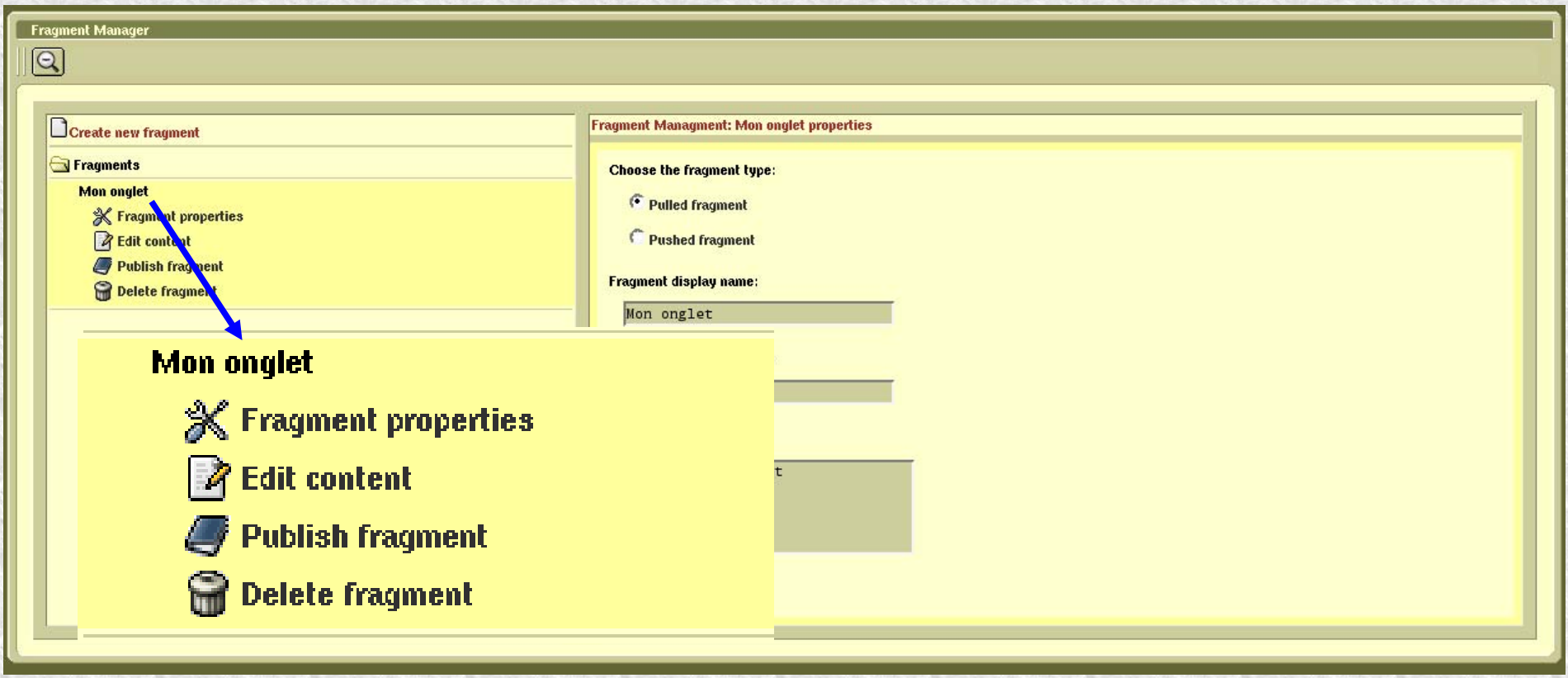

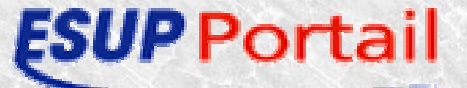

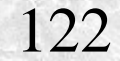

## Gestion des Aggregated Layout 2ème Solution - Exemple 3

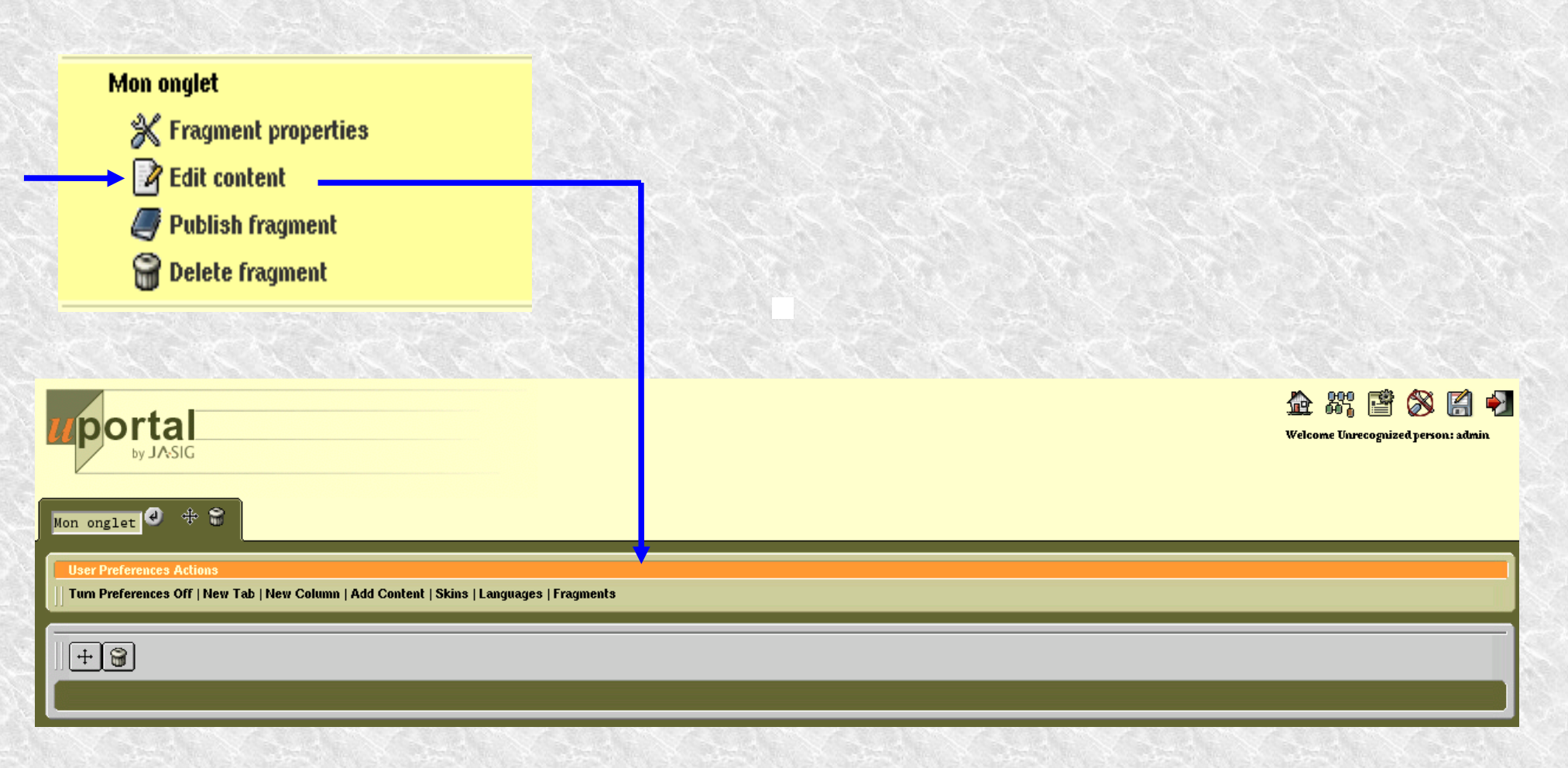

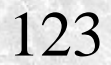

## Gestion des Aggregated Layout 2ème Solution - Exemple 4

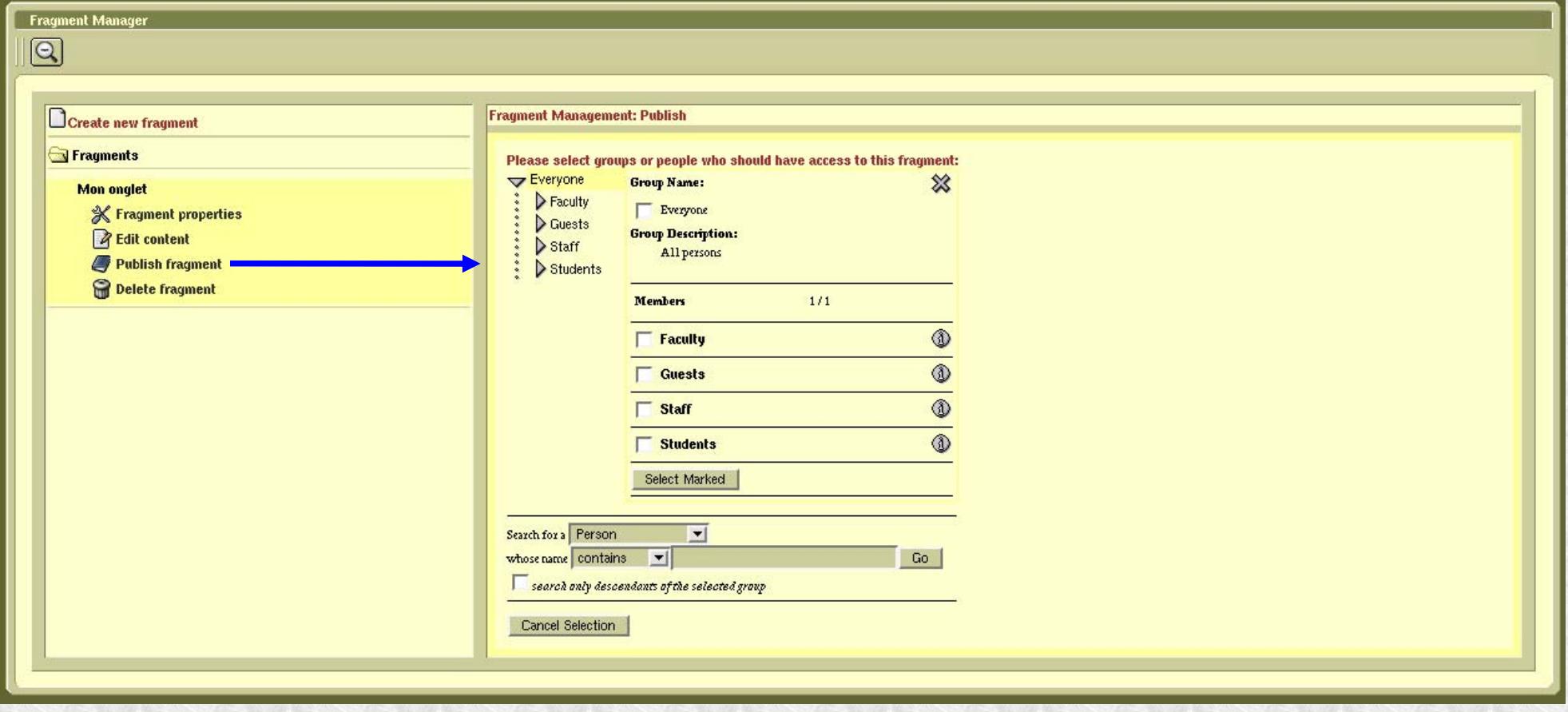

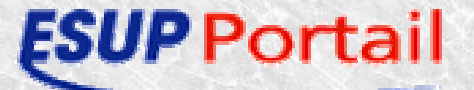

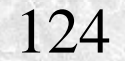

# TP - Aggregated Layout

- Créer un fichier tpfragment.xml
	- Contenant les deux canaux créés lors du TP sur les canaux
- Pousser ce fragment à tout le monde à l'aide de la commande
	- ant pushfragment

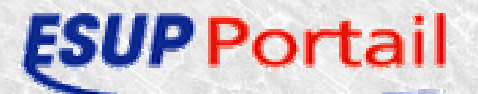

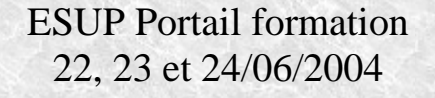

# Packages ESUP Portail

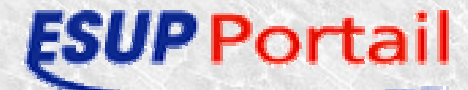

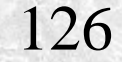

# Packages esup

127

- 2 packages : esupdev et uPortal-esup
- Apports sur uPortal
- Différences entre les 2 packages
- Répertoires utilisés
- Fichier de propriétés esup-portail
- Targets ant esup-portail
- Démo

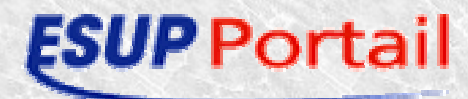

### Packages esup Apports par rapport à uPortal

- Ajout de librairies
- ●Authentification CAS possible
- Environnement esup-portail
	- Skin esup-portail
	- SGBD nettoyé. Groupes pré-chargés
- Installation aisée
- ●Un seul fichier de propriétés
- ●Commandes ant depuis un seul endroit
- ● Les 2 packages partagent un même jeu commun de propriétés et directives ant
- Permettent l'utilisation d'un frontal apache

128

#### Packages esup Différences entre les 2 package

#### • Esupdev :

- Surcouche du quick-install uPortal
- Environnement de prise en main, et développement
- Peut fonctionner en autonome, sur windows ou linux
- Peut fonctionner en environnement uPortal, ou esup
- Supporte un grand nombre d'options
- Environnement d'exploitation sorti du répertoire Tomcat
- Permet d'approcher progressivement de l'environnement uPortal vers l'environnement esup-portail
- Suivra les patchs et mises à jour uPortal

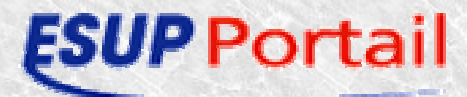

### Packages esup Différences entre les 2 package

- uPortal-esup :
	- Prévu pour une installation de production
	- Supporté sur linux / unix uniquement
	- Nécessite une installation préalable de ant
	- Jeu de propriétés plus réduit
	- Environnement esup-portail obligatoire
	- Utilise nécessairement l'authentification CAS
	- Pas d'installation ant ni hsql
	- Install. / déploiement / paramétrage tomcat optionnels
	- Evolution plus lente vis-à-vis d'uPortal

130

#### Packages esup Répertoires esupdev

- Tous les répertoires sous la racine d'installation du package :
	- uPortail\_...-quick-start
	- UpdateEsup
	- ClearEsup
	- Perso
- Intérêt du répertoire Perso

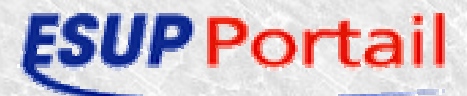

#### Packages esup Répertoires uPortal-esup

- Répertoires initiaux
	- Packages
- Répertoires après esup.unzip
	- $UpdateExp$  (sous la racine du package)
	- Perso (sous la racine du package)
	- Déploiement Tomcat
	- Déploiement des sources uPortal-esup
	- Répertoire de l'environnement d'exploitation

132

### Packages esup Propriétés

- Sous la racine du package
	- esup-2.3.properties, ou esupdev-2.3.properties
	- Éventuellement, perso.properties pour esupdev
- Propriétés ont des valeurs par défaut
- Permettent le paramétrage de base du portail
- Jeu commun pour les 2 packages
- Certaines spécifiques à un package
- Valeurs par défaut différentes selon le package
- Exemple

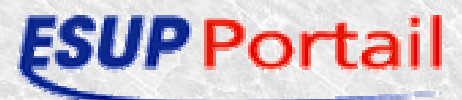

### Packages esup Targets ant

- A exécuter depuis la racine du package
- ●Targets préfixées esup. ou uportal.
- Principales targets :
	- esup.unzip (spécifique uPortal-esup)
	- esup.init (détaillé diapo suivante)
	- uportal.compile
	- esup.db.init
	- uportal.deploy
	- esup.clean (esupdev) ou esup.cleanall (uPortal-esup)
- Autres targets

134

#### Packages esup Fonctionnement target esup.init

- Recopie des fichiers / librairies esup
	- De UpdateEsup/Tomcat vers Tomcat
	- De UpdateEsup/uPortal vers env. uPortal
	- De UpdateEsup/drivers vers lib uportal et Tomcat (uniquement le driver jdbc décrit dans properties)

#### • Recopie des éventuelles personnalisations locales

- De Perso/Tomcat vers Tomcat
- De Perso/uPortal vers env. uPortal
- ●Mis à jour des différents fichiers de paramétrage (tomcat, uportal, …)
- Ne pas oublier ant uportal.deploy ensuite

### Packages esup Conseil d'utilisation

- Ne pas modifier directement dans l'environnement uPortal
- Utiliser le répertoire Perso
- Pour la mise en production
	- Paramétrer les options de la JVM
	- Changer les mots de passe admin et demo
	- Voir les applis admin et manager tomcat
	- Mettre *server.deploy* à false après une première installation

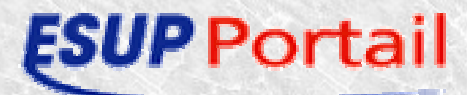

#### Annexes

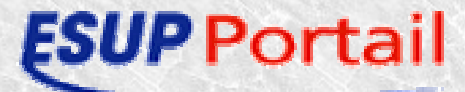

## Annexe 1AL\_Tabcolumn.xsl

```
<xsl:template match="folder" mode="rootFolder">
  <header/><!-- <xsl:apply-templates select="folder[@type='header']"/>
  </header>--><!--
  Ajout du login dans l'en tête
  --><xsl:choose><xsl:when test="/layout/folder//channel[@name='Login']">
       <login> 
       <br/><xsl:copy-of select="/layout/folder//channel[@name='Login']"/>
       </login>
      </xsl:when></xsl:choose><xsl:choose><!-fin ajout du login dans l'en tête
  -->
<!--Conditionally present content depending on whether it is focused or not-->
   <xsl:when test="$userLayoutRoot = 'root'">
    <navigation>
     <xsl:apply-templates select="folder[@type='regular' and @hidden='false']|move_target|add_target"/>
    </navigation>
    <xsl:choose>< -Retrait du login dans les onglets
                         <xsl:when test="/layout/folder//channel[@name='Login']">
       <login>
       <xsl:copy-of select="/layout/folder//channel[@name='Login']"/>
       </login>
      </xsl:when>Fin de retrait du login dans les onglets
            -->
```
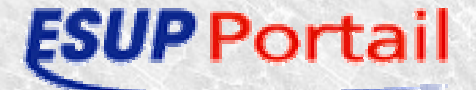

## Annexe 2

<Connector port="8443"

maxThreads="150" minSpareThreads="25" maxSpareThreads="75" enableLookups="false" disableUploadTimeout="true" acceptCount="100" debug="0" scheme="https" secure="true" clientAuth="false" sslProtocol="TLS" keystoreFile="C:/nommachine.keystore" keystorePass="yyyyyy" />

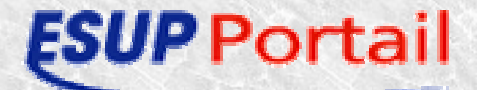

## Annexe 3

- Les ressources ESUP-Portail
	- Site :
		- http://esup-portail.org
	- Espace de téléchargement :
		- http://esup-portail.org/consortium/espace/download/\_index.html

140

- Listes de diffusion :
	- http://listes.esup-portail.org/
- –– Groupe de travail

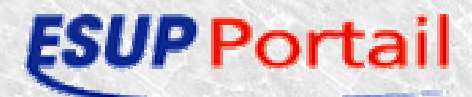